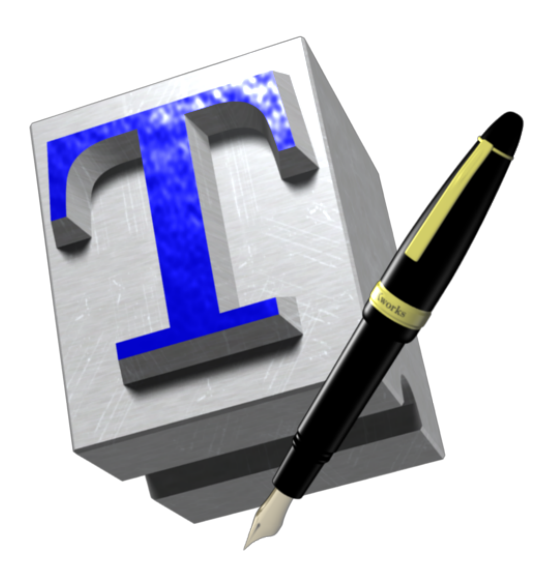

# **Petit manuel pour TEXworks**

Alain Delmotte, Stefan Löffler et autres

*abaisser le niveau d'entrée au monde TEX*

Copyright © 2010–2019 Alain Delmotte, Stefan Löffler et contributeurs. Certains droits réservés.

Ce manuel est une documentation libre : vous pouvez la distribuer et/ou la modifier suivant les termes, soit (i) de la "CC-BY-SA license" telle que publiée par Creative Commons (soit la version 3 de la Licence, ou (à votre convenance) toute version ultérieure) ou (ii) de la "GNU General Public License" telle que publiée par la Free Software Foundation (soit la version 2 de la Licence, ou (à votre convenance) toute version ultérieure) ou (iii) les deux en parallèle. Ce document est distribué dans l'espoir qu'il soit utile, mais sans aucune garantie ; y compris sans garantie de convenance pour un but marchand ou autre but précis.

Des détails sur les licences sont disponibles sur [http://](http://creativecommons.org/licenses/by-sa/3.0/) [creativecommons.org/licenses/by-sa/3.0/](http://creativecommons.org/licenses/by-sa/3.0/) et [http://www.gnu.](http://www.gnu.org/licenses/old-licenses/gpl-2.0.html) [org/licenses/old-licenses/gpl-2.0.html](http://www.gnu.org/licenses/old-licenses/gpl-2.0.html). Les sources utilisées pour créer ce document sont disponibles à l'adresse [https://github.](https://github.com/TeXworks/manual) [com/TeXworks/manual](https://github.com/TeXworks/manual).

# **Table des matières**

<span id="page-2-0"></span>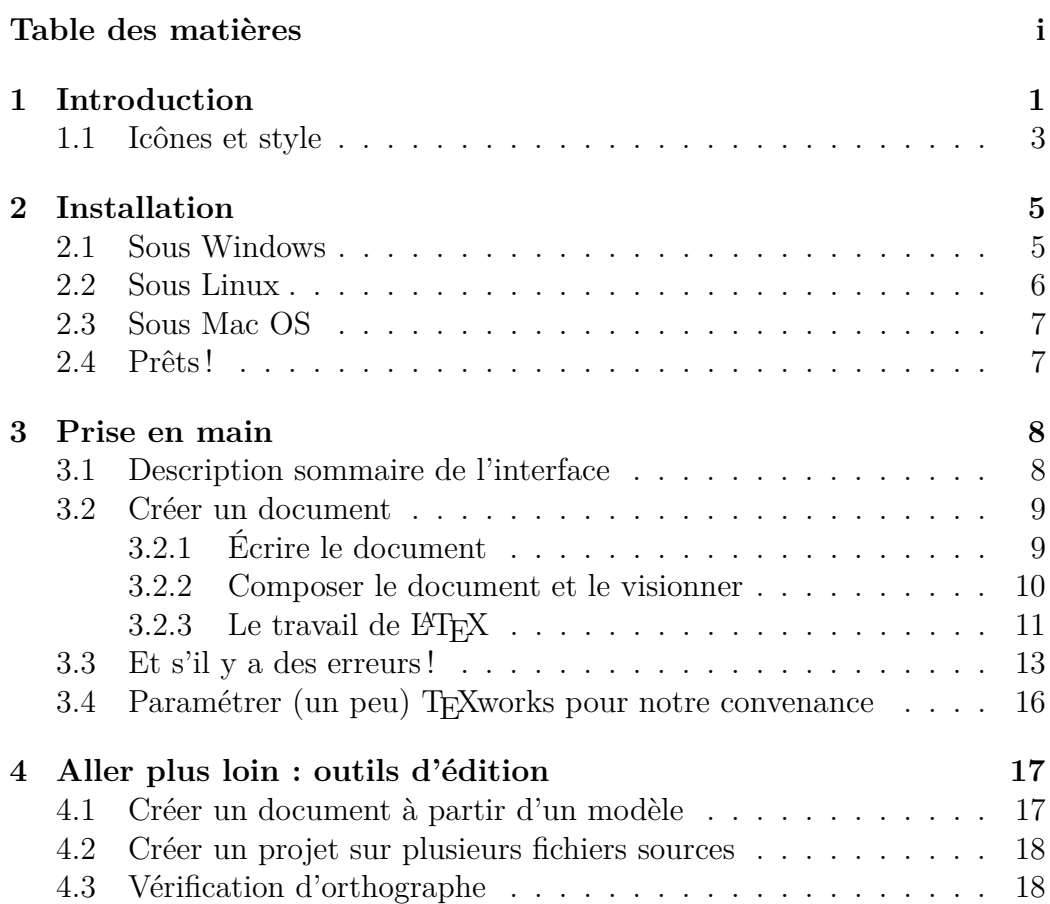

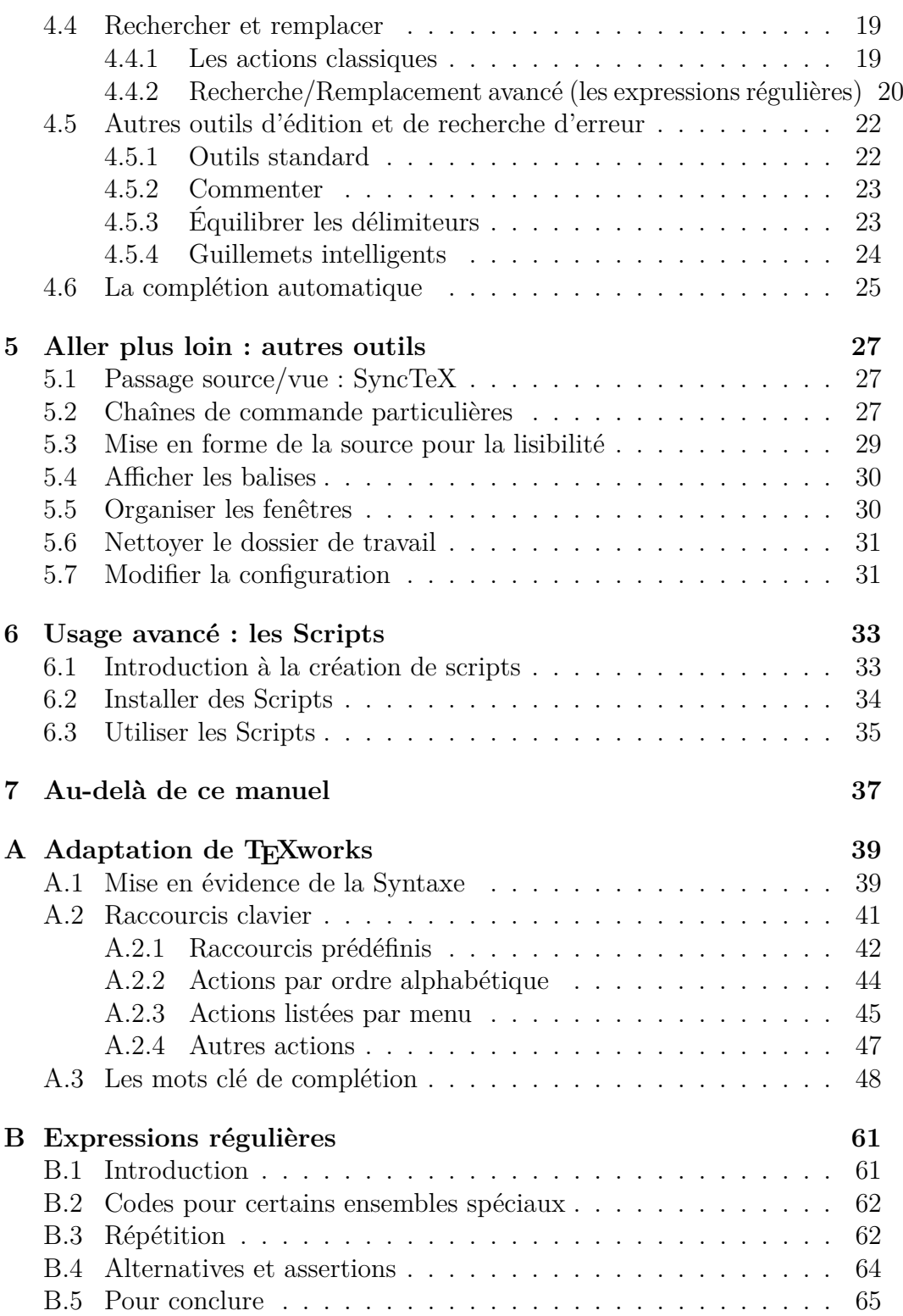

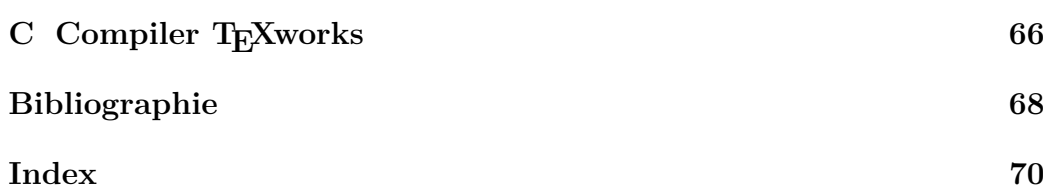

# *1* **Introduction**

<span id="page-5-0"></span>Donald E. Knuth a décidé de créer un nouveau système typographique qui sera appelé TEX, parce que le système d'impression des volumes de son livre *The Art of Computer Programming* avait changé ; Knuth trouva horrible le résultat du nouveau système.

Le but de T<sub>E</sub>X était d'avoir un système qui produirait toujours les mêmes documents indépendamment de la machine utilisée. Knuth a aussi décrit la famille de fontes *Computer Modern* et le langage METAFONT de description de fontes.

Le travail débuté en 1977 fut terminé (les langages ont été « figés ») en 1989. T<sub>E</sub>X et METAFONT n'évoluent plus sauf pour correction de bogues mineures (les versions de T<sub>E</sub>X sont numérotées suivant les décimales de  $\pi$ – actuellement 3.1415926 – et METAFONT les décimales du nombre « e » – actuellement 2.718281.)

TEX fournit des outils de base (commandes/instructions/« primitives ») pour définir une typographie [1](#page-5-1) ; pratiquement tous les détails doivent être précisés, mais le langage permet de créer des macros pour des constructions répétées. C'est ainsi que des collections de macros sont chargées au moyen de fichiers « format » (entre autres, de grandes collections de macros précompilées.)

Knuth a créé un format de base par défaut (plus ou moins 600 commandes), c'est *Plain TEX*. Celui-ci facilite la création des documents.

Le format le plus utilisé est LAT<sub>EX</sub> (Leslie Lamport, 1985), qui offre des commandes et des structures plus générales pour certains documents (article, book,. . . ) permettant un travail plus facile et plus rapide, mais parfois avec moins de flexibilité à cause du cadre plus ou moins rigide. D'autres formats sont  $\mathcal{A}_{\mathcal{M}}$ S-T<sub>F</sub>X,  $\mathcal{A}_{\mathcal{M}}$ S-L<sup>a</sup>T<sub>F</sub>X, ConTeXt, chacun ayant des buts et des avantages (et inconvénients) particuliers.

<span id="page-5-1"></span><sup>1.</sup> pris ici au sens large de fontes et mise en page

Pour étendre le format, on charge des « modules » qui sont des collections de macros spécifiques à certains aspects de la typographie.

Depuis sa définition, fin des années 70, jusqu'à maintenant, dernière version en mars 2008, la famille T<sub>EX</sub> a dû évoluer pour tenir compte des développements de la typographie en dehors du monde TEX.

Quelques uns des problèmes étaient/sont :

- prendre en compte d'autres langues avec des « alphabets » plus étendus que l'ASCII<sup>[2](#page-6-0)</sup> ou tout aussi bien avec des alphabets non latins,
- avoir plus de polices, il n'y a pas grande variété dans les polices créées avec METAFONT (peu de créateurs l'utilisent),
- créer des documents dans d'autres formats que le DVI d'origine [3](#page-6-1) ,
- utiliser les riches possibilités des autres systèmes et formats typographiques comme PostScript et PDF,
- avoir plus de facilités de calcul et de création de scripts,. . .

Pour répondre à ces demandes et d'autres, de nombreux « moteurs » et programmes ont été créés autour de TEX, par exemple : pdftex, pdflatex, dvips, ps2pdf, METAPOST pour ouvrir le monde TEX aux possibilités de PostScript et PDF, XeTeX et XeLaTeX pour pouvoir utiliser des fontes « normales » sur les différentes machines et pour être capable de gérer les systèmes d'écriture différents des systèmes gauche-droite originaires d'Europe (lettres latines et cyrilliques et associés) – droite-gauche, vertical, pictogrammes,. . . –, LuaTeX et LuaLaTeX pour avoir un langage puissant de scripts.

Mais pour utiliser T<sub>EX</sub> et les systèmes de sa famille, on doit créer un document « source » car TEX n'est qu'un système pour transformer un document source en un document (parfaitement !) mis en page. Cette source est un simple fichier texte avec des instructions de mise en forme typographique et on a besoin d'un programme pour la créer : **l'éditeur**.

Il y a beaucoup d'éditeurs capables de créer une source TEX, certains sont des éditeurs généraux, d'autres sont spécifiquement créés pour T<sub>EX</sub> : c'est ici qu'intervient TEXworks.

TEXworks est un projet de création d'un éditeur de texte utilisé pour les outils de la faille T<sub>EX</sub>, nous nous référerons à ceux-ci comme  $(E)$ T<sub>EX</sub>. Plutôt que de créer une nouvelle incarnation d'éditeur sophistiqué, bardé de multiples barres d'outils pour subvenir à tous les besoins, TEXworks cherche au contraire à proposer un éditeur dépouillé, n'offrant, à première vue que des

<span id="page-6-0"></span><sup>2. &</sup>quot;American Standard Code for Information Interchange" : système d'encodage des caractères incluant seulment les caractères Latin trouvés en anglais, quelques caractères communs de ponctuation et quelques autres symboles tels que % ou \$

<span id="page-6-1"></span><sup>3.</sup> Device Independent : format des fichiers produits par TEX et indépendants du système.

outils limités à l'édition de texte ainsi qu'un bouton et un menu déroulant pour composer un texte en  $(\Delta)T_FX$ .

L'idée de création de l'éditeur fait suite à une longue réflexion de *Jonathan Kew*, initiateur en charge du projet, sur les raisons qui éloignent les utilisateurs potentiels de (LA)TEX, ainsi que de l'observation du succès de l'éditeur **TEXshop** sous environnement Mac.

Enfin, le but est aussi de fournir un éditeur identique sur de nombreuses plates-formes logicielles ; TEXworks est actuellement disponible sous Linux, sous Mac OS ainsi que sous Windows. Dans tous les cas l'interface se présente sous la même forme et offre les mêmes fonctionnalités.

Après l'introduction, la deuxième section explique comment installer le logiciel. Dans le troisième on décrit l'interface et on crée un premier document montrant les bases d'utilisation de TEXworks. Dans les quatrièmes et cinquièmes sections on aborde les outils de travail avancés proposés par TEXworks ; cette section n'est à lire que lorsqu'on a bien en main les bases du travail sous TEXworks. Les outils avancés permettent d'être beaucoup plus efficace. La sixième section donne une brève introduction à l'écriture de scripts (ce qui dépasse le but de ce manuel, on trouvera des informations ailleurs.) Enfin la septième section fournit des pointeurs vers des informations complémentaires sur T<sub>E</sub>X et des sources d'aide; ceci termine la partie principale du document.

Enfin, les annexes fournissent des informations pour « customiser » l'éditeur TEXworks, sur les expressions régulières pour le système rechercher/remplacer et comment TEXworks peut être compilé à partir des sources. Une courte bibliographie et un index terminent ce manuel.

# <span id="page-7-0"></span>**1.1 Icônes et style**

Parce qu'une image vaut souvent mieux que mille mots, des icônes et des styles particuliers sont utilisés dans tout le manuel pour éviter des paragraphes incommodes ou marquer certains points spéciaux. Les touches du clavier sont généralement représentées par  $\boxed{A}$ , à l'exception de quelques touches spéciales. Ce sont : Shift ↑, Page ↑, Page ↓, ← (retour charriot), ↑ , ↓ , ←  $\boxed{\rightarrow}$ ,  $\boxed{\phantom{a}}$  (espace),  $\boxed{\leftarrow}$  (backspace) et  $\boxed{\equiv}$  (tab).

De plus, les cliques de souris sont représentés par  $\bigcirc$  (clique gauche) et  $\bigcirc$ (clique droit ; sur Mac OS X avec une souris à un bouton, cela est généralement réalisé en maintenant la touche  $\boxed{\text{Ctrl}}$  tout en cliquant.)

En dehors des instructions de saisie, de nombreux passages de ce manuel sont marqués avec un style particulier.

**SI** 

Des informations valables seulement pour ou qui ne concernent qu'un système d'exploitation sont indiquées comme ceci :

Ceci ne vous concerne que si vous utilisez Windows.

Vous pouvez bien évidemment lire ces informations si vous utilisez un autre système d'exploitation.

Ce ne sera que de peu d'usage pour vous.

Les exemples de code sont donnés par une police de chasse fixe, style machine à écrire, avec des lignes au-dessus et en-dessous pour les séparer du reste du texte :

#### Hello \TeX-World!

En relation directe avec ceci, le chapitre [3](#page-12-0) contient plusieurs tutoriels, présentés comme les exemples de code ci-dessus, mais avec une icône de bloc-note à côté.

# *2* **Installation**

<span id="page-9-0"></span>TEXworks n'est qu'un éditeur de texte ; pour pouvoir créer des documents avec (LA)TEX et les composer en PDF, nous avons besoin de ce qu'on appelle une distribution TEX. C'est un ensemble de programmes et autres fichiers complémentaires qui seront appelés automatiquement par TEXworks durant son travail. Il faut donc installer une distribution ; nous le ferrons *avant* de lancer TEXworks la première fois pour que celui-ci trouve automatiquement ce dont il a besoin.

On peut utiliser **TeX Live** (<http://www.tug.org/texlive/>), une combinaison de teTex, MacTeX et XEmTeX, est disponible pour les trois systèmes d'exploitation (Linux, Mac OS X, Windows). Notez que vous avez besoin d'une distribution relativement récente de TeX Live (2012 ou suivante au moment d'écriture) pour utiliser toutes les possibilités de TEXworks.

Pour Linux : la plupart des distributions ont une distribution TEX, elle peut cependant ne pas être installée de base et il faudra utiliser les outils de gestion Linux pour le faire. En outre, on peut télécharger et installer TeX Live directement à partir de <http://www.tug.org/texlive/>.

Pour le Mac : **MacTeX**, une nouvelle distribution basée sur gwTeX et Pour le Mac : MacreA, une nouvertured XeTeX est disponible; <http://www.tug.org/mactex/>.

Pour Windows : une distribution souvent utilisée est **MiKTeX** ([http:](http://www.miktex.org/) [//www.miktex.org/](http://www.miktex.org/)). MiKTeX dispose d'un programme de mise-à-jour de la distribution qui a aussi été portée sur Linux. On peut aussi utiliser la distribution **XEmTeX** (<http://www.xemtex.org/>).

# <span id="page-9-1"></span>**2.1 Sous Windows**

La plupart des grandes distributions T<sub>EX</sub> ont déjà un module T<sub>EX</sub> works. Parfois ces versions ont des améliorations spécifiques pour la distribution.

C'est pourquoi il est préférable pour installer TEXworks sur Windows d'utiliser le gestionnaire de modules de votre distribution. Dans ce cas, vous pouvez sauter les quelques paragraphes qui suivent. Mais, cependant, lisez la fin de cette section car elle fournit des indications sur la manière d'adapter T<sub>E</sub>Xworks à vos besoins.

Si vous voulez obtenir une version « officielle », téléchargez le système setup de TEXworks à partir de <http://tug.org/texworks/> après installation de la distribution T<sub>E</sub>X.

Installer simplement TEXworks en exécutant le fichier setup. Durant l'installation, on vous demandera où vous désirez installer le programme, si vous désirez créer des raccourcis et si vous voulez toujours ouvrir les fichiers .tex avec TEXworks. Il y a des valeurs par défaut correctes qui devraient fonctionner pour la plupart des utilisateurs.

Si vous voulez avoir un contrôle complet sur où et comment T<sub>E</sub>Xworks est localisé, vous pouvez aussi télécharger l'archive .zip à partir du site web et la désarchiver où voulez. Notez que dans ce cas les raccourcis et les associations de fichiers doivent être créés manuellement.

Lorsque le programme sera lancé pour la première fois il créera un dossier TeXworks dans le répertoire associé à votre compte d'utilisateur<sup>[1](#page-10-1)</sup>. Ce dossier contiendra quelques sous-dossiers pour les fichiers d'auto-complétion, de configuration, des dictionnaires orthographiques éventuels, des modèles de documents et des traductions d'interface – nous verrons tout cela en temps utile [2](#page-10-2) .

NB. Jusqu'à la version utilisée ici, le fait que le dossier principal du compte de l'utilisateur (<votre nom>), dans « Documents and Settings », comprenne des caractères non-ASCII (comme des lettres accentuées), empêchera la correction orthographique et la synchronisation entre la source et le .pdf.

## <span id="page-10-0"></span>**2.2 Sous Linux**

Plusieurs distributions Linux courantes ont déjà des modules T<sub>E</sub>Xworks. Ils sont adaptés à la plupart des utilisateurs et facilitent considérablement l'installation de T<sub>E</sub>Xworks.

Si votre distribution ne fournit pas de modules adéquats et récents, vous devrez construire vous-mêmes TEXworks à partir des sources, ce qui est

<span id="page-10-1"></span><sup>1.</sup> sous Windows XP : votre dossier home est C:\Documents and Settings\ <votre nom>, sous Vista et Windows 7 c'est : C:\Users\<your name>.

<span id="page-10-2"></span><sup>2.</sup> TEXworks enregistrera ses préférences dans le registre : \HKEY\_USERS\S-\dots\ Software\TUG\TeXworks. Si elles sont supprimés, elles seront recréés avec des valeurs par défaut à l'utilisation suivante.

vraiment facile sous Linux. Après installation de la distribution T<sub>E</sub>X, allez à <https://github.com/TeXworks/texworks/wiki/Building> et suivez les instructions adaptées à votre distribution Linux. Voyez aussi la section [C.](#page-70-0)

Une fois la compilation réussie, lancer T<sub>E</sub>Xworks. Les dossiers .TeXworks et .config/TUG seront créés dans votre répertoire home.

# <span id="page-11-0"></span>**2.3 Sous Mac OS**

Si vous désirez obtenir une version « officielle », récupérez TEXworks en téléchargeant l'archive du site de T<sub>E</sub>Xworks <http://tug.org/texworks/> après installation de la distribution TEX.

C'est un module autonome, .app, qui ne requière pas l'installation de fichiers Qt dans /Library/Frameworks, ou d'autres librairies dans /usr/ local/lib. Copiez juste l'.app où vous voulez et lancez le.

Le répertoire ressource T<sub>E</sub>Xworks sera créé dans votre répertoire Library (~/Library/.TeXworks/) de votre répertoire home. Les préférences, que vous pouvez supprimer si cela crée des problèmes, sont sauvegardées dans ~/Library/Preferences/org.tug.TeXworks.plist .

## <span id="page-11-1"></span>**2.4 Prêts !**

Enfin quelques fichiers pourront être ajoutés aux fichiers « propres » à TEXworks. Comme la localisation dépend de votre plateforme, nous y ferrons référence, dans ce manuel, comme <ressources> ou le **dossier ressources TEXworks**. Par défaut, sous Linux il s'agit de ~/.TeXworks, sous Windows XP c'est C:\Documents and Settings\<votre nom>\TeXworks, sous Windows Vista/7 c'est C:\Users\<votre nom>\TeXworks, et sur Mac c'est ~/Library/TeXworks/. Le moyen le plus facile pour localiser ce dossier, dans les versions récentes de TEXworks, est d'utiliser *Aide*, option →*Paramètres* et ressources.... Cela ouvre une boîte de dialogue qui montre où T<sub>E</sub>Xworks enregistre ses paramètres et cherche les ressources.

Après l'installation et la première utilisation, jetez un œil aux sous-dossiers du dossier ressource de TEXworks et effacer tous les fichiers qt\_temp.xxxx; ce sont des fichiers temporaires abandonnés là et ils pourraient interférer par après avec les fichiers normaux qui sont installés dans le même dossier.

## **Prise en main**

*3*

<span id="page-12-0"></span>Voyons maintenant comment réaliser un premier document : pour cela on devra le saisir dans la fenêtre d'édition de TEXworks. (LA)TEX *n'étant pas* des logiciels WYSIWYG<sup>[1](#page-12-2)</sup>, vous devrez taper le texte et les instructions de mise en forme et vous ne verrez le résultat qu'après avoir « composé » le texte. Cela paraît austère, mais on s'y fait très vite et on est amplement récompensé par le résultat.

# <span id="page-12-1"></span>**3.1 Description sommaire de l'interface**

Lorsqu'il s'ouvre l'éditeur présente une interface très dépouillée : une barre de titre, une barre de menu, deux petites barres d'outils, une grande zone (blanche) de saisie et, tout en bas, une barre d'état. Nous sommes dans la fenêtre *source/éditeur*. Si vous avez déjà composé le document auparavant, le .pdf résultant sera affiché du côté droit dans la fenêtre de *prévisualisation.*

La première barre d'outils a un bouton pour lancer la pdfLaTeX composition et une liste déroulante pour choisir le format de composition (nous prendrons pdfLaTeX.) Sachant que le raccourci clavier de la composition est  $\boxed{\mathbb{C}$ tri $\boxed{\mathbb{T}}$  (Mac OS X :  $\boxed{\mathbb{F}}$ ) et que l'on ne change pratiquement jamais de format, on pourrait même ne pas afficher cette barre d'outils. De plus le choix peut se faire par le menu *Composition*.

La deuxième n'offre que des boutons Ж classiques : Nouveau document, Ouvrir, Sauvegarder | Annuler, Répéter | Couper, Copier, Coller | Rechercher,

<span id="page-12-2"></span><sup>1.</sup> *What You See Is What You Get*, c'est-à-dire « ce que vous voyez est ce que vous obtenez ».

#### Remplacer.

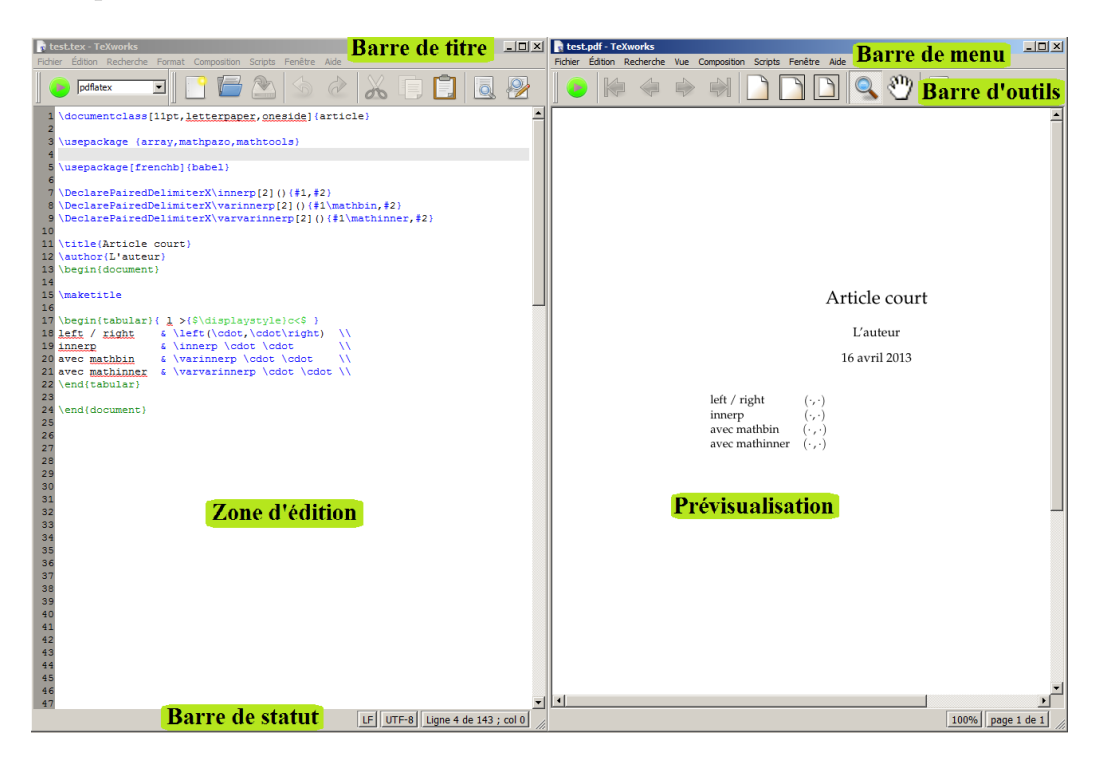

Même s'ils ne ressemblent pas à de vrais boutons, les zones de la barre de statut peuvent être cliquées. Elles montrent la position actuelle (ligne ou page, respectivement, ouvrent une boîte de dialogue pour indiquer une ligne ou une page à atteindre en cliquant. Les autres zones ouvrent des menus contextuels où on peut changer quelques paramètres.

# <span id="page-13-0"></span>**3.2 Créer un document**

#### <span id="page-13-1"></span>**3.2.1 Écrire le document**

Comme exemple d'utilisation de T<sub>E</sub>Xworks, nous allons travailler avec LATEX, mais tout autre système TEX est possible. En particulier si vous avez besoin d'une police particulière  $\frac{1}{2}$  $\frac{1}{2}$  $\frac{1}{2}$  – imposée par un gabarit officiel, des alphabets non latins, etc. – le système XeTeX est très puissant.  $^3$  $^3$ 

<span id="page-13-2"></span><sup>2.</sup> Vous ne pouvez utiliser que des fontes connues de (LA)TEX, la plupart viennent dans des modules inclus dans votre distribution. Vous ne pouvez pas utiliser des fontes « normales », malheureusement. Pour plus d'information, voyez par exemple <http://faq.tug.org/> et <http://www.tug.dk/FontCatalogue/>.

<span id="page-13-3"></span><sup>3.</sup> Voyez la bibliographie pour des pointeurs vers X $\frac{1}{2}$ FEX et X $\frac{1}{2}$ FEX.

Créons maintenant le premier document ! Entrez exactement le texte suivant (intentionnellement en français pour montrer quelques caractéristiques de TEXworks/LATEX.)

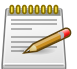

\documentclass{article}

```
\usepackage[utf8]{inputenc}
\usepackage[T1]{fontenc}
\usepackage{geometry}
\geometry{a4paper}
\usepackage[francais]{babel}
\title{Premier document}
\author{Un TeXnicien}
\date{}
\begin{document}
\maketitle
Voici un texte accentué en français!
\end{document}
```
Il faut enregistrer le document, en le mettant dans un dossier, que nous créons à cet effet pour les tests (ex. : <home>\TeXworks exemples) ; le nom du document, par exemple premier.tex, doit avoir une extension .tex.

#### <span id="page-14-0"></span>**3.2.2 Composer le document et le visionner**

Ensuite lançons la composition<sup>[4](#page-14-1)</sup> par un clic sur le bouton vert  $\bullet$  ou par  $\boxed{\mathsf{Ctrl}}$   $\boxed{\mathsf{T}}$  (Mac OS X  $\boxed{\mathbb{F}}$   $\boxed{\mathsf{T}}$ ).

Un panneau s'ouvre entre la zone de saisie et la barre d'état, c'est le *panneau de sortie*, labellé *Log*; y apparaît tout ce que fait L<sup>AT</sup>EX quand il travaille <sup>[5](#page-14-2)</sup>. Lorsque L<sup>AT</sup>EX termine ce panneau disparaît (s'il n'y a pas d'erreur) et une nouvelle fenêtre apparaît à côté de la première ; dans cette fenêtre, la *Fenêtre de prévisualisation*, on peut voir une page avec un titre « Premier

<span id="page-14-1"></span><sup>4.</sup> Nous utiliserons aussi les termes de compilation et compiler dans le même sens, en effet LATEX traite le fichier source pour produire le fichier de sortie .pdf, il y a donc compilation.

<span id="page-14-2"></span><sup>5.</sup> Voyez page [13](#page-17-0) pour une illustration de la base de la zone d'édition.

document » suivi d'un nom d'auteur « Un TeXnicien », tous les deux centrés, un texte « Voici un texte accentué en français ! » et en bas, au centre, un numéro de page.

Remarquez que dans la vue le curseur de la souris représente une loupe ! Si vous appuyez sur le bouton gauche de la souris vous pourrez voir le texte sous la loupe fortement agrandi (c'est une loupe non !) ; vous pouvez déplacer la loupe et ainsi inspecter le texte en détails.

Pour retourner à la source, il suffit de cliquer dans la fenêtre de celui-ci ou mieux, vous verrez à l'usage, faire **[Ctrl** | | (Mac OS X **Fi** | | ). Ce dernier raccourci est une bascule entre les deux fenêtres. Voyez aussi [5.1](#page-31-1) pour vous déplacer automatiquement à un endroit sélectionné de la source vers la vue ou inversement. [6](#page-15-1)

#### <span id="page-15-0"></span>**3.2.3 Le travail de LATEX**

Analysons maintenant brièvement le résultat pour comprendre ce qu'à fait LATEX et pourquoi. Des introductions et des tutoriels complets peuvent être trouvés sur Internet ; voir par exemple *flshort* [7](#page-15-2) qui doit se trouver dans la distribution LATEX installée ou que l'on peut télécharger du net : faire une recherche sur CTAN<sup>[8](#page-15-3)</sup>.

Nous demandons d'abord de créer un document de la classe *article*, il s'agit de la présentation globale du document.

Ensuite nous signalons que le document d'entrée (la source) est sauvegardé au format Unicode *utf-8* et qu'il contiendra donc des caractères qui n'existent pas dans l'ASCII standard sans accents. Nous désirons aussi utiliser un encodage de sortie T1 (l'encodage moderne de T<sub>EX</sub>); nous voulons également un document en *A4* et non le format par défaut *US letter* américain. Enfin nous précisons que la typographie doit suivre les règles françaises en utilisant le module **babel** [9](#page-15-4) . Ces instructions générales de travail se font par l'intermédiaire de modules (package, en anglais) appelés avec des options.

Finalement nous terminons la partie déclarative du document, le *préambule*, en précisant le titre, l'auteur et la date du document, ici nous spécifions sans la date.

<span id="page-15-1"></span>Puis vient le corps de texte, entre \begin{document} et \end{document}

<sup>6.</sup> Sous Windows on peut aussi utiliser Alt+Tab pour aller à la dernière fenêtre ouverte avant celle dans laquelle on est.

<span id="page-15-3"></span><span id="page-15-2"></span><sup>7.</sup> Une courte(?) introduction à LATEX 2*ε*.

<sup>8.</sup> *Comprehensive TeX Archives Network*, c'est un réseau de dépots miroir du CTAN central, on y trouve tout sur TEX, LATEX et autres : <http://www.ctan.org>.

<span id="page-15-4"></span><sup>9.</sup> Cela influence, par exemple, la césure automatique des mots ou la façon dont les caractères de ponctuation sont composés.

(ce sont des commandes LATEX). C'est ici que se trouvera tout ce qui doit apparaître dans le document.

Réalisons quelques petites expériences pour montrer l'effet de ces instructions. Pour cela nous mettrons un % devant les instructions ; cela a pour effet de mettre le % et tout ce qui le suit en commentaire, cette partie sera dès lors ignorée par L<sup>AT</sup>EX<sup>[10](#page-16-0)</sup>.

Commentez la ligne \usepackage[utf8]{inputenc}, et composez le fichier. Vous devriez voir maintenant que les caractères accentués sont maintenant mal affichés dans la prévisualisation. Si de plus, vous commentez aussi la ligne \usepackage[frenchb]{babel}, LATEX donnera une erreur. Tapez seulement ←*-* pour continuer la composition.

Après ces expériences, modifions le texte de la façon suivante :

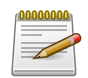

\begin{document} \maketitle \tableofcontents

```
\section{Petite démonstration}
```

```
Voici un texte accentué en français!
Suite du texte entré après avoir fait un retour chariot. Dans
l'éditeur on peut demander un passage à la ligne
du texte saisi; mais le numéro de ligne n'est incrémenté que par un
retour chariot.
```
Nouvelle ligne en passant une ligne dans la source: c'est la manière d'indiquer un changement de paragraphe.

\end{document}

Refaites les expériences précédentes et observez les modifications qui apparaissent.

Remarquez que le fait de n'entrer qu'un retour charriot ne crée pas un nouveau paragraphe. En L<sup>AT</sup>EX, on doit insérer une ligne vide pour cela. Dans TEXworks les lignes de la source (à droite de la barre de statut) numérote les lignes créées par un retour charriot, pas les lignes qui passent à la lignes automatiquement.

<span id="page-16-0"></span><sup>10.</sup> Remarquons que, par défaut (ce qui peut être modifié), les commentaires sont colorés en rouge par TEXworks, ce qui les met en évidence.

# <span id="page-17-0"></span>**3.3 Et s'il y a des erreurs !**

Lors de la création d'un document pour la composition L<sup>AT</sup>EX, on ne peut manquer de faire des erreurs : oubli d'une accolade fermante ou d'une commande \end{} de fermeture d'un environnement, utilisation de commandes mathématiques sans commande de passage au mode mathématique,. . . Lors de la compilation, s'il y a une erreur, LATEX s'arrête, en vous permettant de traiter ce problème. Cet arrêt est visible par l'arrêt du défilement des actions dans le panneau de sortie, un message d'erreur y est affiché et L<sup>AT</sup>EX attend une instruction pour savoir ce qu'il doit faire.

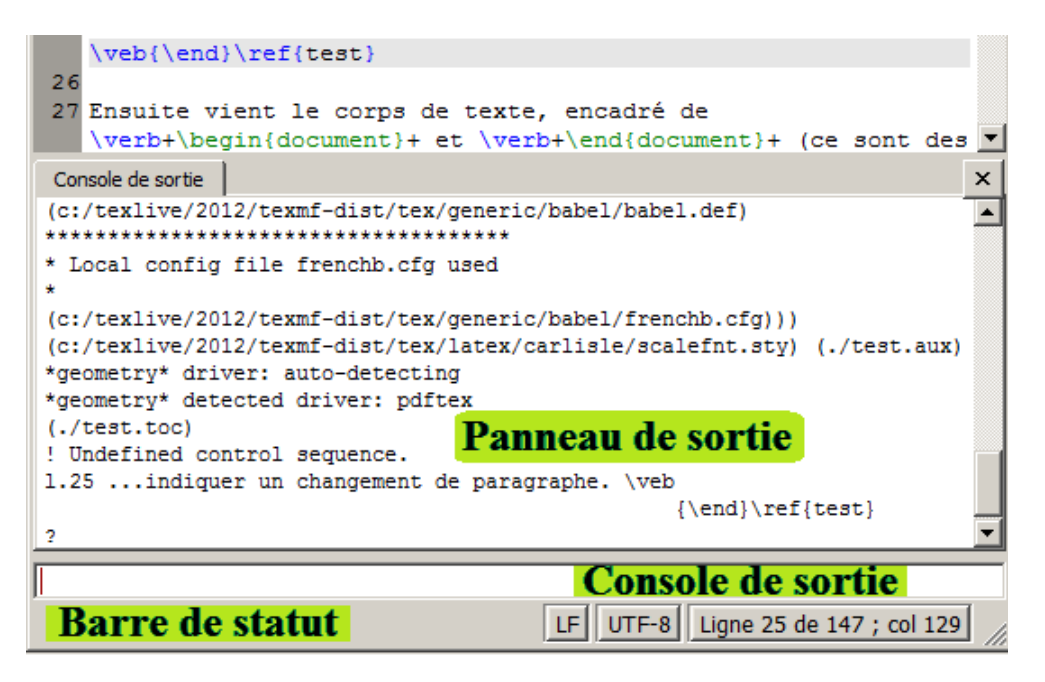

On remarque le *curseur de saisie* dans une ligne entre le panneau de sortie et la barre de statut : la console de sortie ou barre console.

Le message d'erreur est présenté sur plusieurs lignes, comme suit :

```
! Undefined control sequence.
l.168 \dots fermante ou d'une commande \veb
                                          +\end{}+ de fermeture d'un\dots
?
```
LATEX indique qu'il ne reconnaît pas un nom de commande (Undefined control sequence), suggère parfois de voir le manuel ou de taper h (suivi de ←*-* ) pour de l'aide, indique le numéro de ligne [11](#page-18-0) (ici 168) et l'endroit de l'erreur à la coupure de cette ligne (ici à \veb). Enfin par le point d'interrogation indique qu'il attend une action de notre part.

Il y a différentes actions possibles :

- taper  $\boxed{\leftarrow}$  et demander de continuer comme si de rien n'était; parfois cela permet de terminer la compilation, mais il y aura une erreur dans le résultat ;
- taper h ←*-* pour demander de l'aide ; cette aide n'est pas toujours plus claire que le message d'erreur, mais souvent cela donne une indication ;
- taper i <sup>←</sup>*-* pour indiquer à LATEX que l'on va proposer un texte de remplacement, entrer celui-ci suivi de ←*-* , il sera utilisé pour la suite, avec reprise au niveau de l'erreur, mais il faudra faire la correction dans la source par après ; L<sup>AT</sup>EX ne fait a pas correction de la source au moment de la compilation ;
- taper x ←*-* pour interrompre l'exécution de la compilation. C'est la façon traditionnelle de  $(E)$ TEX pour interrompre une compilation. Remarquons qu'on peut arrêter la compilation en répétant l'action de lancement : le bouton vert de compilation s'est changé en bouton rouge avec une croix blanche  $\blacktriangleright$ . En cliquant sur ce bouton ou encore

par le raccourci  $\boxed{\text{Ctrl}}$   $\boxed{\top}$  (Mac OS X  $\boxed{\text{F}}$   $\boxed{\top}$ ) la compilation LATEX est arrêtée. Le panneau de sortie reste affiché et on peut donc encore y voir le message d'erreur.

Il faut noter que parfois une erreur apparaît longtemps après sa position vraie. Par exemple ouvrir un environnement mais ne pas le refermer, LATEX ne s'en rend compte que lorsqu'il rencontre une autre fin d'environnement sans fermeture du premier. C'est souvent le \end{document} qui montre qu'un autre environnement n'a pas été fermé !

Parfois, une erreur continue d'apparaître dans des compilations successives de (LA)TEX, même après que le document aie été corrigé. Ceci peut survenir parce que (LA)TEX crée un certain nombre de fichiers intermédiaires qui peuvent encore contenir le code original, fautif. Dès lors il est conseillé de supprimer ces fichiers après correction d'erreur. TEXworks fournit une commande pour faciliter cela — voir la section [5.6.](#page-35-0)

Après qu'une erreur a eu lieu, le panneau de sortie reste ouvert — même après de compilations successives — pour aider à la correction du problème (qui peut parfois demander plusieurs essais et redémarrage de  $(E)$ T<sub>E</sub>X. Une fois que tous les problèmes sont résolus, vous pouvez fermer le panneau de sortie par l'option de menu *Fenêtre*→*Masquer la console de sortie*. Par

<span id="page-18-0"></span><sup>11.</sup> Malheureusement, ce n'est pas toujours l'endroit de l'erreur dans la source. Ceci est discuté plus loin.

ailleurs, vous pouvez aussi configurer le panneau de sortie pour qu'il se ferme automatiquement dès que le processus de composition se termine avec succès en définissant *Édition*→*Préférences. . .* →*Composition*→*Masquer la console de sortie :* à *Après réussite*. Comme on peut facilement passer au dessus d'autres problèmes dans le document (par ex. des références non définies) cela empêche (LA)TEX d'échouer, cette option n'est recommandée qu'aux utilisateurs expérimentés.

Pour vous aider à trouver les erreurs (du moins si vous utilisez  $\mathbb{F}(\mathbb{F}X)$ , TEXworks est fourni avec un petit script qui extraie toutes les erreurs, mises en garde et autres messages intéressants de la console de sortie et vous les présente sous une sorme simple de tableau.

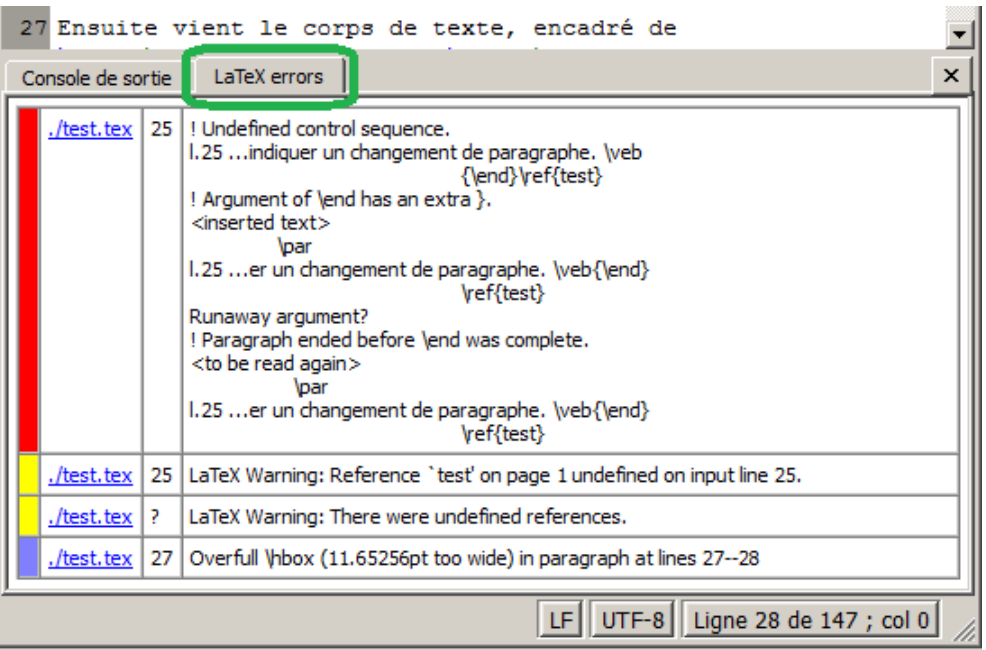

Dans ce cas, vous voyez une liste de messages de LATEX, avec les codes colorés et triés par sévérité. Le rouge montre les erreurs, le jaune les mises en garde et le bleu pour les boîtes sur- ou sous-remplies. À côté de la barre de couleur, vous voyez le nom du fichier où se trouve l'erreur. Ensuite, vous voyez le numéro de ligne (si le script a été capable de le déterminer), ainsi qu'un extrait de la console de sortie indiquant quelle était l'erreur. De plus le nom du fichier est un lien qui vous mènera au fichier (et si laligne a pu être déterminée, à la ligne) où LATEX a signalé l'erreur. En espérant que vous pourrez ainsi rapidement corriger les erreurs.

Si vous n'utilisez pas LATEX, ce script pourra être de peu d'utilité, en particulier si la console de sortie est mise en forme de façon différente. Dans ce cas, vous pouvez simplement désactiver le script d'analyse des erreurs (voir la section [6.2\)](#page-38-0).

# <span id="page-20-0"></span>**3.4 Paramétrer (un peu) TEXworks pour notre convenance**

Si la police par défaut de l'éditeur ne nous convient pas, il est possible d'en changer par *Format*→*Police. . .* et choix dans la boîte de dialogue qui s'affiche. Ce changement sera cependant temporaire, on revient à la police par défaut si on ferme TEXworks et qu'on l'ouvre à nouveau.

À partir du menu *Composition* ou par le menu déroulant de *la barre d'outils Composition* on peut changer de format de compilation. De nouveau ce changement ne sera que provisoire.

Pour obtenir un changement permanent, il faudra changer les *préférences* par le menu *Édition*→*Préférences. . .* , puis l'onglet *Éditeur* pour la police et l'onglet *Composition*, en bas, pour le format par défaut.

# <span id="page-21-0"></span>**Aller plus loin : outils d'édition**

*4*

Lorsque vous aurez T<sub>E</sub>Xworks bien en main, vous sentirez le besoin d'avoir des outils pour être plus efficace. Beaucoup d'outils existent dans TEXworks. Nous les passons maintenant en revue.

# <span id="page-21-1"></span>**4.1 Créer un document à partir d'un modèle**

Les documents que vous créerez ont le plus souvent les mêmes instructions dans le préambule, on charge les mêmes modules, on définit les mêmes caractéristiques de page, on définit aussi des en-tête et pied de page personnalisés. On peut utiliser les modèles prédéfinis ou créer ses propres modèles contenant tous ces pré-requis.

Utilisez *Fichier→Nouveau à partir d'un modèle...* ou <del>Ctri</del>l Maj  $\boxed{\mathbb{N}}$  (Mac OS X :  $\boxed{\mathbb{R}}$   $\boxed{\mathbb{M}}$ ). Une boîte de dialogue s'ouvre pour permettre la sélection du modèle. Après sélection et OK un document est créé et on peut commencer à travailler.

Si on désire créer un modèle plus personnalisé, il suffit de créer ce document avec tout ce que l'on désire toujours y trouver (et en marquant éventuellement des emplacements à compléter) et de l'enregistrer comme fichier .tex dans le répertoire ressources de T<sub>E</sub>Xworks <ressources>\templates ou un sousrépertoire éventuel de celui-ci, si vous le désirez.

# <span id="page-22-0"></span>**4.2 Créer un projet sur plusieurs fichiers sources**

Lorsque la source d'un document devient longue, il est parfois difficile de se déplacer dans celle-ci et de la gérer. On a alors avantage à scinder le fichier source en plusieurs fichiers plus petits : un fichier sera le document principal, central, qui contiendra le préambule, l'environnement document, ainsi que des appels aux « sous-documents » [1](#page-22-2) , qui pourraient contenir des chapitres séparés.

Mais il y aura un problème si, étant dans un sous-document, on lance la composition/compilation ; comme il n'y a pas de préambule ni d'environnement document LATEXs'arrête immédiatement sur erreur.

Pour signaler à T<sub>E</sub>Xworks qu'il doit compiler le document principal on ajoute au début du fichier sous-document l'instruction :

```
% !TeX root = chemin/fichier principal.tex
```
par exemple :

#### % !TeX root = manuel.tex

Si le fichier principal est dans le même dossier, son nom suffit, comme dans l'exemple ci-dessus. Sinon vous devez fournir le chemin vers le document principal (de préférence relativement au sous-document en question, p.e. ../manuel.tex). Remarquer aussi l'utilisation des barres obliques « / » et non des contre-obliques « \ » utilisées par Windows pour séparer les niveaux de dossiers.

De plus, avec MikTeX, l'appel au sous-document, \input{nom.tex}, doit inclure l'extension .tex pour que SyncTeX fonctionne convenablement (voir la section [5.1\)](#page-31-1).

# <span id="page-22-1"></span>**4.3 Vérification d'orthographe**

On peut demander de faire une vérification orthographique automatique durant la frappe par *Édition*→*Vérification orthographique*→*<choix de langue>* : par exemple fr-FR pour le français. Il est également possible de

<span id="page-22-2"></span><sup>1.</sup> Appels par les commandes \input{} ou \include{}, voir les manuels de L<sup>AT</sup>EX pour plus d'informations.

#### demander à TEXworks de permettre une vérification orthographique par défaut par *Édition*→*Préférences. . .* →*Éditeur*→*Langue de vérification orthographique:*.

Lors de la frappe, s'il y a une erreur pour le correcteur, le mot est souligné par un liséré rouge. Un clic-droit sur le mot ouvre un menu contextuel dans lequel il y a des propositions de mots de remplacement. Cliquer sur le mot désiré pour effectuer le remplacement.

Avant d'utiliser la vérification orthographique, il faut installer des dictionnaires dans le bon dossier de TFXworks : <ressources>\dictionaries. Le dossier <ressources> est atteint facilement par *Aide*→*Paramètres et ressources. . .*

Sous Linux, les dictionnaires sont généralement pris dans le dossier /usr/share/myspell/dicts – le chemin par défaut pour les dictionnaires de myspell. Notez, cependant, que la personne qui gère votre module T<sub>E</sub>Xworks a pu changer cela pour tenir compte de l'organisation du système de fichiers de votre distribution Linux. Vous pouvez passer outre à cet organisation par défaut en définissant la variable d'environnement TW\_DICPATH avant d'exécuter Tw.

On peut utiliser les dictionnaires disponibles pour OpenOffice.org et d'autres logiciels libres [2](#page-23-2) ; si par exemple vous avez Mozilla Thunderbird avec correction orthographique, vous pouvez copier les fichiers .aff et .dic.

# <span id="page-23-0"></span>**4.4 Rechercher et remplacer**

#### <span id="page-23-1"></span>**4.4.1 Les actions classiques**

Les options du menu *Recherche*–*Rechercher. . .* , *Chercher encore*, *Remplacer..., Remplacer encore* et *Aller à la ligne...* (Ctri F,  $\boxed{\text{Ctr}}$   $\boxed{\text{G}}$ ,  $\boxed{\text{Ctr}}$   $\boxed{\text{R}}$ ,  $\boxed{\text{Ctr}}$   $\boxed{\text{Maj}}$   $\boxed{\text{R}}$  et  $\boxed{\text{Ctr}}$   $\boxed{\text{L}}$  respectivement ( $\boxed{\text{Mac}}$  $\overleftarrow{\mathrm{OS}}$   $X$   $\cdot$   $\overrightarrow{F}$   $\overrightarrow{F}$   $\overrightarrow{F}$   $\overrightarrow{G}$  ,  $\overleftarrow{F}$   $\overrightarrow{F}$   $\overrightarrow{F}$ des actions classiques ; la première et la troisième provoque l'ouverture d'une boîte de dialogue :

<span id="page-23-2"></span><sup>2.</sup> voir par exemple à <http://extensions.services.openoffice.org/dictionary>. Les fichiers .oxt peuvent être renommés en .zip et ensuite décompressés pour trouver les fichiers nécessaires .dic et .aff.

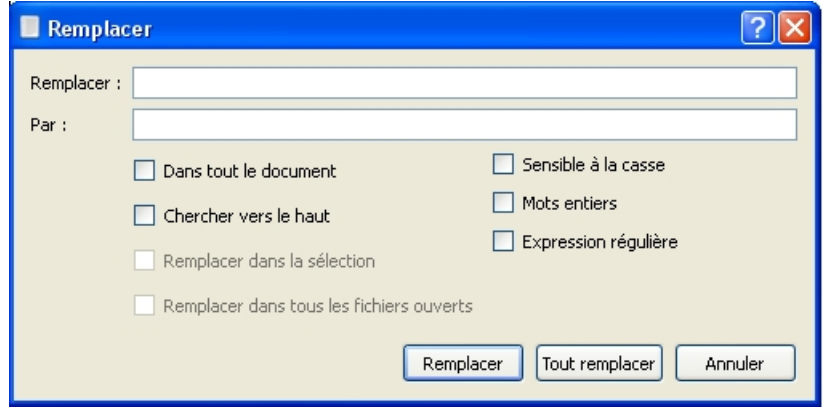

On y trouve les options habituelles : *Recherche en boucle – dans tout le documentChercher vers le haut*, *Chercher/Remplacer dans la sélection* ou *Chercher toutes les occurences*. Sont aussi classiques les options *Sensible à la casse* et *Mots entiers*. Par défaut la recherche se fait vers le bas, la fin du texte.

L'option *Remplacer dans tous les fichiers ouverts* est une extension fréquente, mais pas aussi répandue que les autres ; cela permet de faire, par exemple, des remplacements dans tous les fichiers d'un projet – faites attention que ceci est très puissant.

La dernière option, *Expression régulière*, est expliquée ci-après. Dans le menu *Recherche* il y a d'autres options :

- **Copier vers Rechercher** copie le texte sélectionné et l'envoye dans la zone de saisie **Rechercher :** de la boîte de dialogue Rechercher ou Remplacer ; vous devez encore ouvrir les dialogues séparément ;
- **Copier vers Remplacer** on peut faire de même avec un texte de remplacement vers la zone **Par :** de la boîte de dialogue **Remplacer** ;
- **Trouver la sélection** utilise la sélection pour une recherche sans ouvrir la boîte de dialogue **Recherche** – très rapide ;
- **Montrer la sélection** , nous ramène immédiatement au texte sélectionné – pratique si on a sélectionné un texte et qu'on s'est déplacé dans le document par la glissière latérale, pratique aussi si on ne fait pas passer les lignes à la ligne.

# <span id="page-24-0"></span>**4.4.2 Recherche/Remplacement avancé (les expressions régulières)**

Les expressions régulières forment un outil très performant, mais qu'il convient de bien comprendre. Il faudrait un manuel uniquement pour cet

apprentissage [3](#page-25-0) , mais nous allons donner quelques idées d'utilisation. Voir aussi les expressions disponibles dans la section [B.](#page-65-0)

Supposons que nous ayons le texte suivant :

Voici du texte pour tester les expressions régulières dans du texte accentué. Voici du texte pour tester les expressions régulières dans du texte accentué. Voici du texte pour tester les expressions régulières. Voici du texte pour tester les expressions régulières. truc truc tél.: 010-99-99-99 tél.: 00.32.10.99.99.99 tél.: 00/32-10/99.99.99

Nous désirons d'une part

- 1. séparer les différents paragraphes par une ligne vide après « accentué » (pour créer des paragraphes dans LATEX) mais pas pour les trois numéros de téléphone ;
- 2. remplacer les deux caractères tabulations (tab)qui séparent les deux mots « truc » du quatrième paragraphe chacun par trois espaces et, enfin ;
- 3. uniformiser les numéros de téléphones en remplaçant les divers caractères de ponctuation par des espaces.

Pour 1) dans la boîte de dialogue **Remplacer** (**Ctrl R**) pour *Rechercher :* on mettra  $\ln$ <sup>[4](#page-25-1)</sup> et dans  $Par : \ln \n\cdot \ln$  est le code pour le passage à la ligne. On prendra soin d'avoir sélectionné les quatre premiers paragraphes et le début du cinquième (premier numéro de téléphone) et de cocher les cases *Remplacer dans la sélection* et *Expression régulière* ; si on ne l'a pas fait et qu'une ligne vide a été insérée entre toutes les lignes, sélectionner les lignes de téléphone et faire l'opération inverse : replacer  $\lambda \n\cdot \n\alpha \cdot \n\cdot \n\cdot$ . Donc nous avons remplacer un passage à la ligne par un double, en créant ainsi une ligne vide.

Pour 2) on utilisera  $\setminus$ t $\leftarrow$  et  $\rangle_{\sqcup \sqcup \sqcup}$ <sup>[5](#page-25-2)</sup>.  $\setminus$ t $\leftarrow$  est le code représentant une tabulation, un espace est entré tel quel (ici représenté par  $\Box$ ).

<span id="page-25-1"></span><span id="page-25-0"></span><sup>3.</sup> De tels manuels existent sur internet.

<sup>4.</sup> les ›‹ servent ici à montrer les limites des chaînes entrées et ne doivent pas être eux-mêmes entrés.

<span id="page-25-2"></span><sup>5.</sup> Il s'agit de trois espaces.

Pour 3) ce sera : rechercher  $\rangle - |\setminus |/\langle$  et remplacer par  $\rangle_{\Box} \langle$ . Ici,  $\rangle | \langle$  fournit les diverses alternatives  $(-, \ldots, \text{or } \ell)$ ; pour le point nous avons utilisé  $\lambda \cdot \ell$  car le point seul est un code d'expression régulière qui représente n'importe quel caractère et nous aurions donc remplacer tous les caractères par un espace !! Nous devons dès lors utiliser un code pour avoir le point – en mettant une contre-oblique devant le point, on précise que le point doit garder son sens propre plutôt que le sens spécial qu'il a généralement dans les expressinos régulières.

Si on a des chaînes d'un même caractère mais de longueurs différentes (exemple 3, 4, 5 fois le caractère e) et qu'on veut tout ramener à une chaîne plus courte (exemple 2), on peut demander de remplacer la chaîne  $\geq e\{3,5\}$ par ›ee‹.

Si on veut insérer devant une série de paragraphes séparés ou non par une ligne vide une même chaîne, par exemple  $\infty$  ou  $\item_0$ , on peut remplacer ›\n\n‹ ou ›\n‹ par ›\n\n\\noindent ‹ ou ›\n\\noindent ‹. Attention, on a doublé le  $\ \$  devant noindent pour en avoir un  $(\nabla \cdot \mathbf{A})$ , parce que \ est un caractère d'échapement dans les expressions régulièrs (nous l'avons rencontré auparavant dans l'expression \.) !

Si cela avait un sens, nous pourrions remplacer toutes les lettres comprises entre « a » et « m » par «  $\$\$  » en utilisant  $[\texttt{a-m}] \leftarrow \texttt{e} \cdot \texttt{e}$ .

# <span id="page-26-0"></span>**4.5 Autres outils d'édition et de recherche d'erreur**

#### <span id="page-26-1"></span>**4.5.1 Outils standard**

Il est toujours possible d'annuler une action non-désirée par *Édition*  $\rightarrow$ **Annuler** ou **C**tri  $\boxed{Z}$  (Mac OS X :  $\boxed{\mathbb{F}}$   $\boxed{Z}$ ); on peut ainsi annuler à reculons ! L'opération inverse, annuler l'annulation ou refaire, s'obtient par  $Editor \rightarrow Répéter/refaire$  ou  $\llbracket \text{Ctrl} \rrbracket$   $\llbracket \text{Z} \rrbracket$  (Mac OS X  $\llbracket \mathbb{F} \rrbracket$   $\llbracket \text{Maj} \rrbracket$   $\llbracket \text{Z} \rrbracket$ .) [6](#page-26-2)

TEXworks dispose aussi des outils classiques d'édition comme le presse papier ; on peut donc sélectionner, couper/copier puis coller une partie de texte.

On peut sélectionner à la souris en « glissant » sur le texte à sélectionner, et on peut aussi « double cliquer » pour sélectionner un mot. Au clavier il suffit de se déplacer en maintenant la touche  $\sqrt{Maj}$  enfoncée; on utilisera

<span id="page-26-2"></span>6.  $\overline{C}$ trl  $\overline{Y}$  et  $\overline{A}$ tt  $\overline{M}$ aj  $\overline{B}$ ackspace fonctionnent aussi sous Windows.  $\overline{\mathbb{F}}$   $\overline{Y}$ fonctionne aussi sur Mac OS X.

les touches de direction seules avec  $\overline{Maj}$ ; mais on peut aussi se déplacer et sélectionner par mot en se déplaçant à gauche ou à droite en maintenant  $\boxed{\text{Ctrl}}$   $\boxed{\text{Maj}}$  enfoncés ( $\boxed{\text{H}}$   $\boxed{\text{Shift} \text{ } \text{ }}$  sous Mac OS X). Les raccourcis clavier du presse papier sont les raccourcis que l'on trouve dans pratiquement tous les logiciels :  $\boxed{\mathsf{Ctrl}}$  pour couper,  $\boxed{\mathsf{Ctrl}}$   $\boxed{\mathsf{CI}}$  pour copier et  $\boxed{\mathsf{Ctrl}}$   $\boxed{\mathsf{VI}}$  pour coller ( $\boxed{\mathbb{R}}$   $\boxed{\mathbb{X}}$ ,  $\boxed{\mathbb{R}}$   $\boxed{\mathbb{C}}$  et  $\boxed{\mathbb{R}}$   $\boxed{\mathbb{V}}$  respectivement, Mac OS X.)

On peut facilement changer la casse d'une sélection – tout mettre en capitales ou tout en minuscules – par *Édition*→*Changer la casse* puis, suivant le cas, *TOUT EN CAPITALES* ou *tout en minuscules*, ou *Inverser la casse* (qui bascule la casse de chaque lettre idividuellement.)

Il est aussi pratique de voir les numéros de lignes, car tous les messages d'erreurs font référence à ces numéros ; vous pouvez basculer on/off l'affichage des lignes, sur la gauche du panneau de saisie, par *Format*→*Numéros de ligne*.

#### <span id="page-27-0"></span>**4.5.2 Commenter**

Quand on met au point un texte pour  $(E)$ T<sub>F</sub>X il est souvent intéressant d'empêcher la compilation d'une partie du texte pour arriver à localiser les erreurs ; on progresse ainsi morceau de texte par morceau de texte qui fonctionne jusqu'à rencontrer un fragment qui cause une erreur. Pour cela on commentera la source par bloc.

Nous avons vu que le signe % indique le début d'un commentaire. Pour commenter une grande partie de texte, il suffit de la sélectionner puis de demander le marquage en tant que commentaire *Format*→*Commenter* ou Ctrl  $\Box$  (Mac OS X :  $\Box$  Shift  $\Box$ ) Pour supprimer la mise en commentaire : sélectionnez les lignes et choisissez *Format*→*Dé-commenter* ou  $\boxed{\mathsf{Ctrl}}$   $\boxed{\mathsf{\overline{\Gamma}}}$  (Mac OS X :  $\boxed{\mathbb{H}}$   $\boxed{\mathsf{Maj}}$   $\boxed{\mathsf{\overline{\Gamma}}}$   $^7$  $^7$ .

#### <span id="page-27-1"></span>**4.5.3 Équilibrer les délimiteurs**

Une erreur fréquente est d'oublier un symbole fermant : parenthèse, accolade, crochet,*etc*. TEXworks propose un outil pour mettre en évidence les paires de symboles : lorsqu'on passe sur un de ces symboles son complémentaire est brièvement mis en sur-brillance orange. On peut également, quand on est à l'intérieur d'un bloc ainsi délimité demander de le sélectionner par

<span id="page-27-2"></span><sup>7.</sup> Sur certains claviers, comme les claviers français, il n'est pas possible de faire [Ctrl] Maj  $\Box$  ou  $\Box$  Maj  $\Box$ ; cependant les raccourcis peuvent être changés – voir la section [A.2.](#page-45-0)

 $Édition \rightarrow Sélection$  d'un bloc entre délimiteurs ou son raccourci  $\lbrack \overline{\text{Ctrl}} \rbrack$  $\boxed{\mathbb{B}}$  (Mac OS X :  $\boxed{\mathbb{B}}$   $\boxed{\mathbb{B}}$ ). On voit ainsi directement l'ampleur du bloc.

#### <span id="page-28-0"></span>**4.5.4 Guillemets intelligents**

Une autre erreur similaire, mais ici sémantique et n'ayant aucune influence sur la composition, est rencontrée dans l'utilisation des guillemets lorsqu'on désire mettre un texte en évidence.

En français il y a des guillemets 'simples' et des guillemets « doubles ». On utilise également les guillemets "anglais" pour un texte entre guillemets dans un texte déjà entre guillemets. Les guillemets simples et doubles anglais sont obtenus par ` et ' ; ce ne sont pas les guillemets utilisés en programmation et trouvés sur la clavier " et '. Mais utilisant le système des guillemets intelligents de TEXworks, on peut utiliser ces derniers pour produire automatiquement les guillemets simple/double ouvrants et fermants.

Dans un document .tex, sélectionnez un des systèmes de guillemets  $i$  intelligents : *intelligents* $\rightarrow$ *Ligatures* $\mathit{TeX} \rightarrow \mathit{Com-}\mathit{Coh}$ *mandes TeX*, →*Caractères Unicode* [8](#page-28-1) . Ensuite dans votre texte, lorsque vous voulez commencer un texte mis en évidence, disons des guillemets doubles, entrez " puis le texte et pour terminer de nouveau "; TEXworks va automatiquement insérer les guillemets ouvrants `` et ensuite les guillemets fermants corrects ''. Les trois options donnent le même résultat dans le document composé, mais *Ligatures TeX* devrait bien fonctionner dans la plupart des cas.

Enfin, il est possible de définir ses propres systèmes de guillemets (dans le fichier de définitions (smart-quotes-modes.txt dans le dossier configuration du dossier ressources.) Par exemple, pour les guillemets français de babel, ajoutez le code suivant :

#[French quotes] [Guillemets français]  $\mathbf{r} = \mathbf{r} \times \mathbf{r}$  $\log{\}$  \fg{}

<span id="page-28-1"></span><sup>8.</sup> par défaut, il n'y a que les systèmes pour les guillemets à l'anglaise, mais on peut définir c'est propres quillemets

# <span id="page-29-0"></span>**4.6 La complétion automatique**

Un autre outil dont on ne peut rapidement plus se passer est la complétion automatique. En effet, quand on utilise  $(E)$ T<sub>E</sub>X, on doit continuellement entrer des codes pour, par exemple, créer des environnements ; de plus dans ce cas il ne faut pas oublier de les fermer.

La complétion automatique permet de taper une suite de caractères, on pourrait dire un mot clé, puis en tapant TEXworks crée automatiquement le code de la commande ou de l'environnement (LA)T<sub>E</sub>X.

Par exemple, pour obtenir « L<sup>AT</sup>EX », il faut entrer **\LaTeX**. Ce n'est pas difficile, mais l'introduction du "\" [9](#page-29-1) puis du mot "LaTeX" avec l'alternance de majuscules et de minuscules peut devenir fastidieux à la longue. Par la complétion automatique il suffit d'entrer latex puis taper TaB pour obtenir \LaTeX. Il faut juste veiller à ne pas avoir une *lettre* accolée devant ou derrière latex – par ex. alatax – sinon le mécanisme pourrait ne pas choisir le mot clé correct.

Autres exemples, bmin produit :

```
\begin{minipage}{}
```
\end{minipage}•

•

le curseur de saisie se trouve dans la paire d'accolades vide où il faut entrer la dimension de la minipage. Voir la section [A.3](#page-52-0) pourune liste des mots clé d'autocomplétion. Remarquons le « • » dans l'environnement minipage. C'est une marque que l'on peut atteindre par  $\boxed{\mathsf{Ctrl}}$   $\boxed{\equiv}$  ( $\boxed{\mathsf{Option}}$   $\boxed{\equiv}$  sur le Mac), en répétant ce raccourci, on avance dans la structure créée et par  $\overline{[Ctr]}$   $\overline{[Maj]}$  $\boxed{\Xi}$  (  $\boxed{\text{Option}}$   $\boxed{\text{Shift } \Uparrow}$   $\boxed{\Xi}$  ) on recule.

Il est à remarquer que si on donne un mot clé partiel et que l'on appuie successivement sur  $\Xi$ , on peut avoir d'autres complétions, généralement associées. Par exemple, bali (le b indique un début d'environnement \begin{}) crée l'environnement align après un  $\|\overline{=} \|$ , align\* ensuite, successivement alignat, alignat\*, aligned, alignedat, alignedat avec option ; ces derniers environnements ont leur propre code qui commence par bali (balis, baliat, baliats, balied, baliedat et enfin baliedato.)

Enfin, si vous désirer créer vos propres raccourcis, vous pouvez toujours ajouter un fichier .txt dans le sous-répertoire completion du répertoire ressources. Les entrées dans ce fichier seront de la forme :

<span id="page-29-1"></span><sup>9.</sup> en particulier sur clavier Azerty, où \ nécessite l'utilisation de  $\overline{[AltGr]} \leq \overline{[Cl]}$  ou  $\overline{[Ctr]}$  $\boxed{\text{Alt}}$   $\boxed{\leq}$ 

#### bfigo:=\begin{figure}[#INS#]#RET##RET#\end{figure}• \bibliography{#INS#}•

Dans le premier cas, pour l'environnement figure avec option, bfigo est le mot clé, puis vient l'affectation := et la définition : écrire \begin{figure}[] \end{figure} avec un passage à la ligne après le begin (#RET#), laisser une ligne vide (deuxième #RET#) et mettre le curseur d'insertion entre les crochets (#INS#) ; « • » est la marque de déplacement expliquée plus haut.

Dans le deuxième cas il n'y aura que \bibliography{} lui-même et TEXworks créera le nom complet avec accolades (le curseur entre elles.) Dans ce cas le mot clé est l'instruction elle-même.

Il faut veiller à créer des fichiers .txt encodés en utf-8 ; on peut pour cela utiliser le programme T<sub>E</sub>Xworks lui-même, qui utilise cet encodage par défaut.

# **Aller plus loin : autres outils**

*5*

# <span id="page-31-1"></span><span id="page-31-0"></span>**5.1 Passage source/vue : SyncTeX**

Lorsqu'on lit le document dans la fenêtre de prévisualisation et qu'on remarque quelque chose à changer, il est intéressant de passer directement au même endroit dans la source. Pour faire cela il suffit de cliquer à l'endroit souhaité de la vue en maintenant la touche  $\overline{[CH]}$  enfoncée; le curseur se déplacera et mettra en surbrillance l'endroit recherché dans la source. De même inversement, si on a déjà affiché la vue et que, retourné dans la source on s'y est déplacé, **Ctrl** mettra en surbrillance la même ligne dans la vue.<sup>[1](#page-31-3)</sup>

Ici une remarque pour les utilisateurs de Windows : ceci ne fonctionne que si **tous** les noms de dossier/fichiers/. . . **ne** contiennent **pas** de caractères accentués. Si, par exemple, votre document est dans C:\Documents and Settings\Propriétaire\My Documents\these cela ne fonctionnera pas à cause du é de Propriétaire !

# <span id="page-31-2"></span>**5.2 Chaînes de commande particulières**

Des lignes de commentaires, au tout début du document, peuvent être utilisées pour régler deux autres aspects de la compilation.

TEXworks utilise par défaut l'encodage « utf-8 » quand il charge et sauvegarde les fichiers, mais certains fichiers pourraient être encodés dans un autre format. Des encodages très communs sont "latin1", qui est l'encodage prépondérant pour les langues d'Europe de l'Ouest sous Winsows, et "Apple Roman" prépondérant sous Mac.

<span id="page-31-3"></span><sup>1.</sup> Il est aussi possible d'utiliser un clic-droit  $(\bullet)$  pour ouvrir le menu contextuel et choisir « Aller au PDF » ou « Aller à la source ».

Pour définir un autre encodage pour un fichier en particulier on peut mettre en début de ce fichier :

#### % !TeX encoding = latin1

Notez que sans cette linge, vous devez spécifier manuellement à T<sub>E</sub>Xworks l'encodage correct. Sinon, vos données pourraient être corrompues ! Pour passer au-dessus du choix d'encodage par défaut de TEXworks, utilisez le menu qui apparaît lorsque vous cliquez sur le bouton central de la barre de statut de la fenêtre d'édition.

Si vous avez ouvert dans TEXworks un fichier qui n'avait pas été sauvegardé en utf-8 mais auquel il manque la ligne % !TeX encodage, il peut être affiché avec des caractères bizarres. Dans ce cas, vous pouvez spécifier de la même façon l'encodage correct par le bouton de la barre de statut, mais il est *impératif* d'alors utiliser *Recharger en utilisant l'encodage sélectionné* du même menu ! Cela oblige TEXworks de ré-ouvrir le document avec l'encodage souhaité, les caractères bizarres devraient être remplacés par des caractères normaux et c'est seulement à ce moment qu'il est sûr de continuer à travailler. Pour éviter de devoir répéter ce processus chaque fois que vous ouvrez ce fichier, vous devriez soit basculer en utf-8 pour le sauvegarder soit ajouter une ligne adéquate % !TeX encodage.

Si on veut compiler une fichier par un autre programme que le programme TEX ou LATEX par défaut, on mettra au début du fichier :

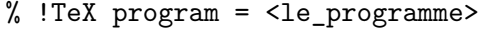

par exemple :

```
% !TeX program = xelatex
```
Faites attention avec cette dernière instruction : vous devez utiliser ici le nom du programme qui doit être utilisé pour l'ensemble du projet, car c'est le nom de programme qui est le premier vu (celui du sous-document dans lequel vous êtes lorsque vous commencez la composition) qui sera utilisé. TEXworks utilisera ce programme, même si un autre nom apparaît dans le document principal !

Lorsqu'un document est ouvert avec une ligne % !TeX programme, celui-ci devient le programme à utiliser et son nom apparaît dans la liste déroulante de la Barre d'outils ; mais vous pouvez cependant outrepasser cela en choisissant un programme différent dans la liste déroulante, si vous le désirez.

De plus, vous pouvez définir la langue de correction orthographique par une ligne de commentaire similaire :

% !TeX spellcheck = <language\_code>

Les codes de langue disponibles sur votre système sont listés entre parenthèses dans *Édition*→*Vérification orthographique* à côté du nom de la langue en toutes lettres.

# <span id="page-33-0"></span>**5.3 Mise en forme de la source pour la lisibilité**

Pour faciliter la lisibilité de la source, on peut utiliser l'indentation comme le font les programmeurs :

```
\begin{itemize}
   \item Premier élément de la liste;
   \item deuxième élément;
   \item dernier élément:
   \begin{itemize} % début de sous-liste
        \item premier sous-élément;
        \item deuxième sous-élément.
   \end{itemize}
\end{itemize}
```
Cela améliore la lisibilité, mais ne fonctionne bien que sur des lignes courtes, sans passage à la ligne automatique ; ou si on demande de ne pas passer à la ligne par *Format*→*Passage à la ligne*.

La commande *Format→Indenter* ou le raccourci <del>[Ctrl]</del> | (Mac OS X :  $\mathbb{F}$   $\mathbb{F}$  ) vont indenter la ligne, ou les lignes sélectionnées, de quatre caractères en insérant un caractère tabulation. On peut répéter l'opération pour augmenter le retrait.

Pour supprimer une indentation : *Format*→*Supprimer l'indentation* ou par le raccourci  $\boxed{\text{Ctrl}}$   $\boxed{\Box}$  ( $\boxed{\text{H}}$   $\boxed{\Box}$  sur Mac OS X).<sup>[2](#page-33-1)</sup>

Comme indent n'indente que la première ligne d'un texte multiligne (si on demande la passage à la ligne), ceci n'est pas vraiment utile. Mais on peut demander à TEXworks de scinder une longue ligne (plus longue que la largeur

<span id="page-33-1"></span><sup>2.</sup> Voir les raccourcis modifiés pour les claviers qui ne permettent pas ces actions.

du panneau d'édition) en lignes plus courtes et en y ajoutant des retours à la ligne physiques (insertion du caractère retour à la ligne) : **Format**→**Retour à la ligne physique. . .** ouvre une boîte de dialogue dans laquelle vous pouvez spécifier la largeur des lignes ; vous pouvez aussi re-formater des lignes qui ont déjà été scindées.

# <span id="page-34-0"></span>**5.4 Afficher les balises**

Quand un document devient un peu long et qu'on veut se déplacer à un endroit précis (un chapitre, une section, une sous-section,. . . ), il faut faire défiler la fenêtre d'édition pour trouver l'endroit recherché, ou utiliser le dialogue Rechercher si vous vous souvenez d'un mot clé dans le titre du chapitre.

Dans le même but, plus confortablement, on peut aussi afficher les balises de structure du document : l'option de menu *Fenêtre*→*Montrer*→*Balise* ouvre un panneau à gauche de la zone d'édition montrant les informations détectées par TEXworks. Un clic sur le niveau recherché sélectionne la partie correspondante dans la source. Ce panneau, comme tout panneau, peut être redimensionner en tirant sa bordure.

La même opération peut se faire dans la vue PDF par *Fenêtre*→*Visualisation*→*Table des matières*, mais cela ne sera actif que si on a créé des balises de structure dans le fichier PDF par le module hyperref.

# <span id="page-34-1"></span>**5.5 Organiser les fenêtres**

Par défaut, la fenêtre d'édition (source) s'ouvre à gauche et la fenêtre de vue (lorsque le fichier PDF correspondant existe), à droite en partageant l'écran en deux.

On peut changer la position des fenêtres par le menu  $\textit{Fenêtre.} \rightarrow \textit{Mosaï-}$ *que* et → *Côte à côte* donnent le effet par défaut si on n'a qu'un document ouvert. Sinon →*Mosaïque* crée une mosaïque de toutes les fenêtres. Les autres options permettent de présenter les fenêtres selon sa convenance. On peut, évidemment, aussi toujours re-dimensionner et déplacer manuellement les fenêtres.

Pour la vue on peut aussi changer la présentation et donc l'agrandissement par *Vue*→*Taille réelle*, →*Ajuster à la largeur* et →*Ajuster à la fenêtre* ; on peut également effectuer des zoom positifs et négatifs. Des raccourcis clavier existent pour toutes ces actions et sont donnés à côté de l'option dans le menu.

# <span id="page-35-0"></span>**5.6 Nettoyer le dossier de travail**

Rapidement, lorsqu'on utilise (LA)T<sub>EX</sub>, on découvre que le dossier de travail est encombré de fichiers qui ont le même nom que la source mais avec une extension différente : .aux, .log, .toc, .lof+, .lot, .bbl,...

Tous ces fichiers sont nécessaires à (LA)T<sub>EX</sub> pour pouvoir créer la table des matières, les listes de figures/tableaux, la bibliographie, les références croisées et, également très important, pour avoir une trace de ce qu'il a fait (le fichier .log.)

En dehors des fichiers externes, images, illustrations,. . . , les seuls fichiers nécessaires sont les fichiers .tex, les sources du document. On peut effacer tous les autres. Parfois cela est même nécessaire lorsque (LA)TEX se bloque suite à une erreur.

Ceci peut être fait par le commande TEXworks du menu *Fichier* :  $\rightarrow$ *Supprimer les Fichiers Auxiliaires...* 

Lorsque vous lancez cette commande, une boîte de dialogue s'ouvre dans laquelle vous pouvez cocher/décocher les fichiers que vous voulez enlever [3](#page-35-2) . La boîte de dialogue ne ferra la liste que des fichiers actuellement dans le dossier ; si vous les avez tous supprimés, vous aurez un message précisant qu'il n'y a pas de fichier à supprimer à ce moment.

La liste des fichiers auxiliaires qui vous est proposée se trouve dans le fichier de configuration texworks-config.txt du sous-dossier configuration du dossier ressource de T<sub>E</sub>Xworks. Vous pourriez en ajouter si nécessaire.

# <span id="page-35-1"></span>**5.7 Modifier la configuration**

Nous avons vu à la section [2](#page-9-0) (page [5\)](#page-9-0) que lors du premier lancement TEXworks crée un dossier ressource, de même qu'il sauvegarde les informations de préférences.

Il est cependant possible de définir soi-même l'endroit où on veut le dossier ressource et la sauvegarde des préférences. Cela peut être intéressant lorsqu'on veut un système portable (par exemple sur une clé USB) ou que l'on veut accéder facilement par exemple au dossier des modèles ou des mors clé de complétion.

Par cela, créer dans le dossier du programme un fichier texworks-setup. ini dans lequel on donnera la localisation des dossier contenant les sousdossiers de complétion, configuration, dictionnaires,. . . et le fichier de configuration (texworks.ini) ; il y aura deux lignes :

<span id="page-35-2"></span><sup>3.</sup> Le nom du fichier principal est utilisé pour créer la liste des candidats possibles à la suppression.
```
inipath=C:/mondossier/TW_conf/
libpath=C:/mondossier/TW_conf/\index{configuration!libpath}
```
inipath pour le fichier de configuration et libpath pour les dossiers nécessaires. Ici TW\\_conf remplacerait le dossier ressource TeXworks. Remarquez d'une part que le dossier référencé (ici TW\\_conf) doit exister – il ne sera pas créé – et d'autre part l'utilisation de / même sous Windows (et non de la contre-oblique \).

Si on désire mettre le dossier ressource dans le dossier du programme, comme sous-dossier, on peut utiliser une instruction qui prendra la forme inipath=./TW\\_conf/ ; cette référence et les autres formes de références relatives sont toujours par rapport au dossier programme de T<sub>E</sub>Xworks(sous Mac OS X, le dossier contenant le module app est utilisé.)

On pourrait aussi ajouter une première ligne :

```
defaultbinpaths=C:/Program Files/MiKTeX 2.7/miktex/bin
```
pour indiquer où se trouve les programmes de la distribution TEX ; cependant cette instruction n'est pas encore pleinement opérationnelle en particulier sous Windows.

## **Usage avancé : les Scripts**

*6*

## **6.1 Introduction à la création de scripts**

Tous les utilitaires et les fonctions décrits jusqu'ici sont par défaut incorporés à TEXworks. Bien que certains peuvent être configurés ou adaptés jusqu'à un certain point, ils sont prévus pour répondre aux besoins communs à une grande audience. Cependant, le monde TEX est très grand et diversifié. Afin de permettre aux utilisateurs de répondre à leurs besoins spéciaux – de mettre du texte en gras jusqu'à remplir les exigences spéciales pour le prochain livre ou article scientifique que vous désirez écrire –, les fonctionnalités de base de TEXworks peuvent être augmentées ou modifiées par l'utilisation de scripts.

Les scripts sont de simples fichiers texte que vous pouvez ouvrir, lire, modifier dans tout éditeur de texte (y compris TEXworks bien entendu). Ils sont écrits dans un langage de script particulier qui est essentiellement un langage de programmation. Au moment de l'écriture du manuel, TEXworks supporte  $\mathrm{QrScript}\,{}^{1}$  $\mathrm{QrScript}\,{}^{1}$  $\mathrm{QrScript}\,{}^{1}$  (inclus dans TEXworks) et Lua (avec un module additionnel).Pour voir quels sont les langages de script disponibles sur votre système, utilisez l'option *Scripts*→*Scripts pour TeXworks*→*À propos des Scripts. . .* .

Écrire des scripts va au-delà de la portée de ce manuel, mais est documenté ailleurs [2](#page-37-1) . ici nous ne discuterons que leur installation et leur utilisation.

TEXworks distingue deux types de scripts : des scripts autonomes et des scripts liés. Le but premier des scripts autonomes est d'ajouter des fonctionnalités au programme. Si vous avez besoin d'une nouvelle fonction, comme mettre un texte sélectionné en gras, il faut choisir un script autonome.

<span id="page-37-1"></span><span id="page-37-0"></span><sup>1.</sup> Un langage de script similaire à JavaScript fourni par Qt.

<sup>2.</sup> Voir, par exemple, la page de Paul Norman [http://twscript.paulanorman.com/](http://twscript.paulanorman.com/docs/index.html) [docs/index.html](http://twscript.paulanorman.com/docs/index.html).

Ces scripts apparaissent comme une option dans le menu *Scripts* et vous pouvez les exécuter simplement en cliquant sur cette option de menu (ou en utilisant un raccourci clavier, si le script en fournir un).

Les scripts liés, par ailleurs, sont destinés à étendre des fonctions existantes de TEXworks. Ils sont liés dans le code à des endroits spécifiques, par exemple après que le processus de composition soit terminé ou après qu'un fichier aie été chargé, et peuvent ajouter ou modifier ce que TEXworks est en train de faire. UN exemple de cela serait un script qui analyserait un fichier que l'on vient de charger et définirait la langue de correction orthographique en se basant sur les commandes de babel trouvées dans le document. Dès lors, les scripts liés n'apparaissent pas dans le menu *Scripts* mais sont au contraire chargés automatiquement lorsque la fonction de T<sub>E</sub>Xworks qu'ils modifient est utilisée.

Vous pouvez facilement déterminer quel type de scripts vous avez en ouvrant le fichier de script. Près du début du fichier vous devriez trouver une ligne semblable à

#### // Type: standalone

Comme alternative – une fois que le script est installé –, vous pouvez utiliser la boîte de dialogue obtenue par *Scripts*→*Scripts pour TEXworks*→*Gérer les Scripts* pour afficher cette information/

## **6.2 Installer des Scripts**

Un mot de mise en garde : n'installez pas des scripts d'une source qui n'a pas votre confiance ! Avant d'installer des scripts, vous devez être sûrs que le fichier que vous êtes sur le point d'installer fait bien ce que vous attendez. Les scripts sont très puissants – ils peuvent faire pratiquement tout ce qu'un programme normal peut faire. Ainsi, bien qu'il y aie des précautions de sécurité inclues dans TEXworks, vous devez cependant savoir que des scripts pourraient endommager votre ordinateur et causer (entre autres) des crashs et la perte de données. En particulier, les scripts peuvent lire, créer et modifier de façon arbitraire des fichiers sur votre disque dur.

Cela étant dit, installer des scripts est très simple. Les fichiers de script sont généralement installés dans <ressources>/scripts ou un sous-dossier de celui-ci. Ces sous-dossiers apparaissent dans le menu *Scripts*, de sorte qu'on peut les utiliser pour grouper et classer les scripts. Ceci est particulièrement utile si vous utilisez beaucoup de scripts différents qui rendraient autrement le menu *Scripts* très confus. Une façon facile d'ouvrir le dossier scripts

#### est l'option de menu *Scripts*→*Scripts pour TEXworks*→*Montrer le Dossier des Scripts*.

Comme les scripts sont généralement de simples fichiers texte, ils ne nécessitent dès lors pas d'installateurs particuliers. Pour les installer, copiez ou décompressez (s'il s'agit d'une archive comme un fichier .zip) simplement le fichier script – et tous les autres fichiers nécessaires que vous avez reçus – dans <ressources>/scripts ou un sous-dossier de celui-ci.

Après avoir installé un nouveau fichier script, il faut en informer TEXworks. Il scrute automatiquement pour trouver tous les scripts au démarrage, vous pouvez donc fermer toutes les fenêtre de TEXworks et relancer l'application. Une alternative est fournie l'option de menu *Scripts*→*Scripts pour TEXworks* →*Recharger la liste des Scripts* qui re-balayera tous les scripts sans interférer avec le programme.

Vous pouvez aussi désactiver les scripts (ou tout un dossier de scripts) si vous le désirez. Ceci peut être utile si vous n'avez pas besoin de certains scripts pendant quelque temps et que vous ne voulez pas qu'ils encombrent le menu *Scripts*, sans vouloir cependant tout-à-fait les supprimés. Ou si vous voulez empêcher des scripts liés de s'exécuter automatiquement. Pour faire cela, ouvrez le dialogue « Gérer les Scripts » par *Scripts*→*Scripts pour TEXworks*→*Gérer les Scripts*. Décochez simplement le script que vous voulez désactiver et il ne vous gênera plus.

## **6.3 Utiliser les Scripts**

Utiliser un script est simple. Les scripts liés sont exécutés automatiquement – vous ne devez rien faire. Les scripts autonomes apparaissent dans le menu *Scripts* ou l'un de ses sous-menus. Si vous ne trouvez pas un script que vous cherchez ou si vous trouvez un script dont vous ne connaissez pas l'usage, vous pouvez utiliser le dialogue « Gérer les Scripts » pour avoir des informations supplémentaires (comme l'auteur, une brève description, etc.) à son sujet.

Certains scripts doivent faire tourner d'autres programmes sur votre système. Un exemple serait un script qui ouvre le pdf dans votre visualisateur par défaut, par exemple pour imprimer. Comme exécuter des commandes arbitraires peuvent dans certains cas être particulièrement dangereux, cette fonctionnalité est désactivée par défaut. Vous remarquerez cela lorsqu'une boîte de dialogue s'ouvrira subitement pour vous informer d'une erreur dans le script ou si un message similaire est affiché dans la barre de statut. Pour permettre aux scripts d'exécuter des commandes système, ouvrez la boîte de s préférences par *Édition*→*Préférences. . .* . Là allez à l'onglet « Scripts » et cochez l'option « Autoriser les scripts à exécuter des commandes Système ». Si vous voulez de nouveau désactiver cette fonction, il suffit de la décocher. Notez que cette fonction est valide pour tous les scripts de la même façon – il n'y a pas actuellement de moyen de n'autoriser l'exécution de commandes pour certains scripts seulement.

### **Au-delà de ce manuel**

*7*

Dans ce manuel, les auteurs ont essayé de donner un aperçu de T<sub>E</sub>Xworks et une introduction concise pour vous permettre de démarrer. Cependant, TEXworks évolue et est amélioré continuellement, dès lors l'information présentée ici ne sera jamais complète.

Des fichiers additionnels et fréquemment mis-à-jour sont postés sur le wiki hébergé par GitHub à <https://github.com/TeXworks/texworks/wiki>. Les pages suivantes sont particulièrement à retenir :

- **SpellingDictionaries** décrit comment obtenir et installer des dictionnaires pour la correction orthographique sur divers systèmes. [https://github](https://github.com/TeXworks/texworks/wiki/SpellingDictionaries). [com/TeXworks/texworks/wiki/SpellingDictionaries](https://github.com/TeXworks/texworks/wiki/SpellingDictionaries)
- **TipsAndTricks** fournit une compilation de choses intéressantes à savoir en un coup d'œil, tel que le % !TEX root construct. [https://github.](https://github.com/TeXworks/texworks/wiki/TipsAndTricks) [com/TeXworks/texworks/wiki/TipsAndTricks](https://github.com/TeXworks/texworks/wiki/TipsAndTricks)
- **AdvancedTypesettingTools** liste les configurations de plusieurs outils de composition qui ne sont pas inclus par défaut dans TEXworks, tels que latexmk ou la chaîne d'exécution dvips. [https://github.com/](https://github.com/TeXworks/texworks/wiki/AdvancedTypesettingTools) [TeXworks/texworks/wiki/AdvancedTypesettingTools](https://github.com/TeXworks/texworks/wiki/AdvancedTypesettingTools)

Si vous rencontrez un problème avec T<sub>E</sub>Xworks, il est conseillé de parcourir les archives de la liste de discussion accessible via [http://tug.org/pipermail/](http://tug.org/pipermail/texworks/) [texworks/](http://tug.org/pipermail/texworks/). Si vous utilisez T<sub>E</sub>Xworks régulièrement ou êtes intéressés à apprendre au sujet des problèmes et solutions pour son utilisation pour tout autre raison, vous pourriez aussi envisager de vous inscrire à la liste <http://tug.org/mailman/listinfo/texworks> pour rester à jour. Pour des messages occasionnels à la liste, vous pouvez aussi utiliser l'option de menu *Aide*→*Envoyer un courriel à la liste de discussion*. Veuillez, s'ilvous-plaît, remplacer le sujet par défaut par quelque chose qui décrit votre

problème et inclure toute information qui peut aider à le résoudre. De cette façon, vous avez plus de chance de recevoir des réponses utiles.

Si vous trouvez un bogue dans TEXworks ou si vous voulez proposer une nouvelle caractéristique pour une version ultérieure, jetez un coup d'œil à la liste des problèmes à GitHub ([https://github.com/TeXworks/texworks/](https://github.com/TeXworks/texworks/issues) [issues](https://github.com/TeXworks/texworks/issues)). Avant de poster un nouvel item,, s'il-vous-plaît, veuillez cependant vérifier si un rapport ou une demande identique n'existe pas déjà dans la liste et si la liste est la meilleure place pour cela. Si vous hésitez, posez la question à la liste de discussion auparavant.

Très bon T<sub>F</sub>Xage!

# *A* **Adaptation de TEXworks**

## **A.1 Mise en évidence de la Syntaxe**

Parmi beaucoup d'autres caractéristiques, T<sub>E</sub>Xworks inclut aussi la mise évidence de la syntaxe. Cela signifie que certaines choses comme les commandes LATEX, les environnements ou les commentaires sont colorés, soulignés ou mis en évidence d'une façon ou d'une autre. T<sub>EXworks</sub> fournit aussi la possibilité de basculer entre différentes combinaisons de mise en évidence<sup>[1](#page-43-0)</sup> et pour vos propres combinaisons. Ceci est utile si vous travaillez souvent avec des types de fichiers pour lesquels aucun système de mise en évidence n'est fourni par défaut, ou si vous voulez ajuster les combinaisons our mieux correspondre aux vôtres.

Pour modifier les combinaisons de mise en évidence, vous devez éditer le fichier texte <resources>/configuration/syntax-patterns.txt. Ce fichier contient un nombre de sections individuelles, chacune définissant une combinaison unique de mise en valeur à afficher dans la structure des menus de TEXworks. Pour définir une section, écrivez uniquement le nom entouré de crochets sur une ligne. À l'évidence ces noms de doivent pas comprendre le caractère ]. Par défaut, les deux sections suivantes sont définies :

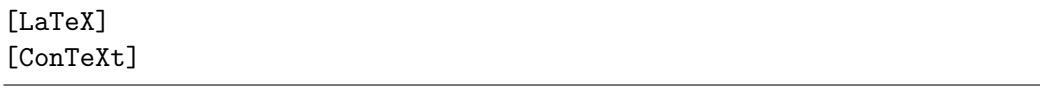

De plus, vous pouvez ajouter des commentaires dans le fichier en commençant une ligne par #. Les lignes vides sont ignorées.

<span id="page-43-0"></span><sup>1.</sup> Utilisez **Format** $\rightarrow$ **Coloration syntaxique** pour changer la combinaison de mise en évidence du document en cours, et *Édition*→Préférences. . . →*Éditeur*→*Coloration syntaxique* pour établir le système par défaut.

Chaque section comprend un nombre arbitraire de règles. Chacune de ces instructions consiste en trois partie : une instruction de mise en forme, un signe de correction orthographique et une expression régulière [2](#page-44-0) définissant quelle partie du texte correspond. Ces parties doivent toutes être sur la même ligne et séparées par des espaces (espaces ou caractères de tabulation). Prenez par exemple la ligne qui suit à partir de la section LaTeX par défaut :

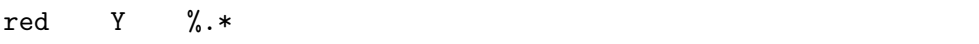

La première partie, red, définit le format (dans ce cas, une couleur rouge d'avant plan est spécifiée). La seconde partie, Y, précise que la correction orthographique doit être activée pour du texte qui correspond cette règle en particulier. Parfois, il est utile de mettre N à cet endroit pour désactiver la correction orthographique. Par exemple, si la correction était active pour les commandes de LATEX, la plupart des documents seraient envahis de texte souligné en rouge indiquant des mots mal orthographiés alors qu'en fait ils ne sont que des commandes spéciales. Enfin, la troisième partie spécifie que cette règle doit être appliquée à tout texte précédé de %.

Regardons plus attentivement aux trois parties de chaque règle. Dans sa forme la plus générale, la première partie – l'instruction de formatage – ressemble à

<foreground\_colour>/<background\_colour>;<fontflags>

<fontflags> peut spécifier indépendamment des couleurs (notez cependant qu'il doit toujours être précédé d'un ;). La couleur d'arrière plan (ainsi que le /) peut être omise, mais si vous la spécifiez, vous devez aussi spécifier la couleur d'avant plan.

Chaque couleur peut être spécifiée soit par un nom SVG [3](#page-44-1) , soit par une valeur hexadécimale  $(\texttt{\#rrggbb}^4)$  $(\texttt{\#rrggbb}^4)$  $(\texttt{\#rrggbb}^4)$  similaire aux documents web. Le  $<$ fontflahs> peut être toute combinaison des lettres B (gras), I (italique) et U (souligné).

Exemples d'instructions de mise en forme valides :

<span id="page-44-1"></span><span id="page-44-0"></span><sup>2.</sup> Pour quelques détails sur les expressions régulières, voir [B](#page-65-0)

<sup>3.</sup> Voir <https://www.w3.org/TR/SVG11/types.html#ColorKeywords> pour une liste de noms valides.

<span id="page-44-2"></span><sup>4.</sup> Parce que # est aussi utilisé pour indiquer les commentaires si donné comme premier caractère d'une ligne, vous devez ajouter un espace, une tabulation ou quelque chose de similaire avant de spécifier une couleur hexadécimale d'avant plan.

```
red
white/#000000
;B
blue;I
 #000000/#ffff00;U
```
## **A.2 Raccourcis clavier**

L'utilisation des raccourcis clavier facilite grandement la saisie de la source et la gestion de celle-ci et de la vue. pour des actions fréquemment répétées, leur utilisation est beaucoup plus efficace que l'utilisation de la souris sur des boutons de barres d'outils.

Nous donnons ci-après les raccourcis clavier pour le travail dans la source et pour celui dans la vue. Notez que sous Mac OS X, Ctrl fait en réalité référence à la *touche Commande*, qui est le modificateur habituel des raccourcis clavier. Bien que les raccourcis clavier soient spécifiés avec Ctrl, celui-ci apparaîtra comme la *touche Commande* dans les menus. (Pour faire vraiment référence à la *touche Contrôle* sur la Mac, le fichier de définitions doit utiliser le nom Meta.)

Notez que les définitions ci-dessous sont celles par défaut de la version originelle en anglais. Des langues différentes peuvent utiliser des raccourcis différents.

Tous les raccourcis peuvent être redéfinis soit pour créer de nouveaux raccourcis ou pour modifier le raccourci existant pour se conformer aux habitudes personnelles ou changer des raccourcis non adaptés à un clavier particulier. La liste des actions possibles qui peuvent être associées à un raccourci est données après la liste des raccourcis prédéfinis.

Pour définir son propre raccourci, créer un fichier shortcuts.ini dans le sous-dossier <ressources>/configuration ; s'y trouvent déjà les fichiers auto-indent-patterns.txt, delimiter-pairs.txt,. . . , texworks-config. txt.

Par exemple, ce fichier pourrait contenir :

```
actionHard_Wrap = Shift+F3
actionLast_Page = Ctrl+End
actionFirst_Page = Ctrl+Home
actionWrap_Lines = F3
actionLine_Numbers = F4
actionBalance_Delimiters = F9
```
La première ligne dit que la frappe de **Maj F3** ouvre la boîte de dialogue du retour à la ligne physique; la deuxième **C**tri End vous amène à la dernière page et [Ctrl] [Home] (troisième ligne) à la première page; avec F3 vous obtenez le passage à la ligne automatique ou non dans la source, avec  $\overline{F4}$  vous montrez/cachez les numéros de ligne et avec  $\overline{F9}$  vous sélectionnez le texte entre délimiteurs correspondants de la source.

#### **A.2.1 Raccourcis prédéfinis**

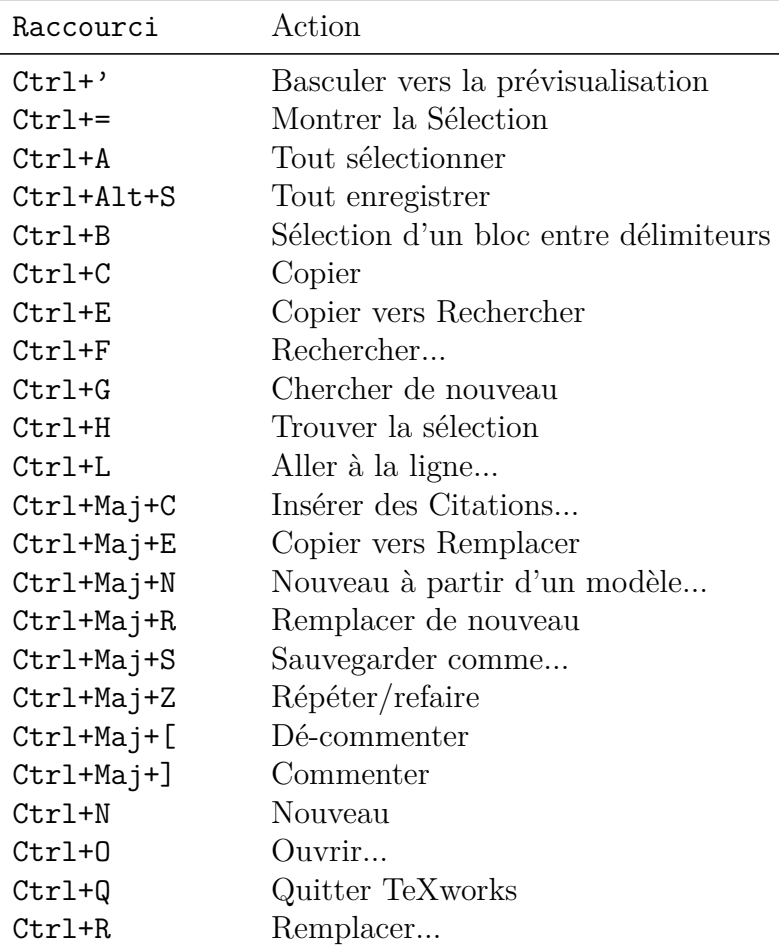

Pour travailler dans la fenêtre source<sup>[5](#page-46-0)</sup>

<span id="page-46-0"></span><sup>5.</sup> Certaines combinaisons de touches ne sont pas possible sur un clavier AZERTY, aussi nous proposons du moins une version de travail des raccourcis francisés, car il y a des problèmes suivant les systèmes et les habitudes des utilisateurs !; en effet la combinaison de Ctrl et de \ ou [ n'est pas possible. Nous proposons donc : Ctrl+]  $\rightarrow$  Ctrl+> (Indenter), Ctrl+[  $\rightarrow$  Ctrl+< (Désindenter), Ctrl+Maj+]  $\rightarrow$  Ctrl+( (Commenter), Ctrl+Maj+[  $\rightarrow$ Ctrl+) (Décommenter) et Ctrl+\  $\rightarrow$  Ctrl+\$ (Afficher/masquer le panneau de sortie)

| Raccourci  | Action                       |
|------------|------------------------------|
| $Ctrl + S$ | Sauvegarder                  |
| $Ctrl+T$   | Composition                  |
| $Ctr1+V$   | Coller                       |
| $Ctrl+W$   | Fermer                       |
| $Ctr1+X$   | Couper                       |
| $Ctr1+7$   | Annuler                      |
| $Ctrl + [$ | Supprimer l'indentation      |
| $Ctrl+$    | Masquer la console de sortie |
| $Ctrl+]$   | Indenter                     |

Déplacements du curseur (maintenir  $\boxed{\text{Shift} \uparrow}$  pour sélectionner) :

| Shortcut             | Action               |
|----------------------|----------------------|
| $\rightarrow$        | 1 caractère à droite |
| $Ctrl + \rightarrow$ | 1 mot à droite       |
| $\leftarrow$         | 1 caractère à gauche |
| $Ctrl + \leftarrow$  | 1 mot à gauche       |
| ↑                    | 1 ligne vers le haut |
|                      | 1 ligne vers le bas  |
| PgUp                 | 1 écran vers le haut |
| PgDown               | 1 écran vers le bas  |
| Home                 | Début de ligne       |
| Ctrl+Home            | Début de document    |
| End                  | Fin de ligne         |
| $Ctrl + End$         | Fin de document      |
|                      |                      |

Pour travailler dans la vue .pdf :

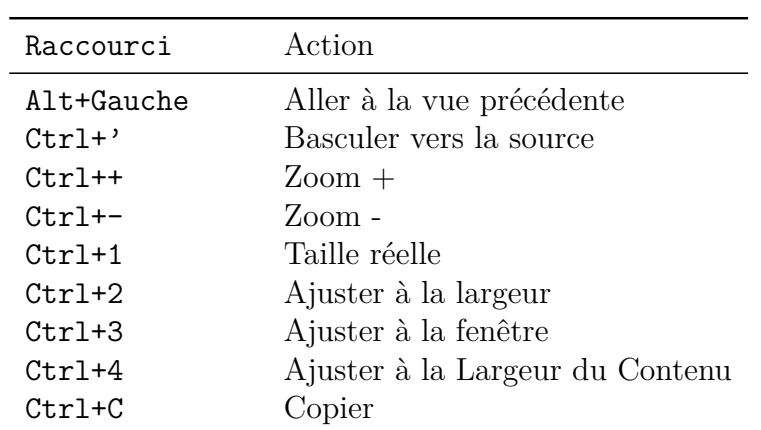

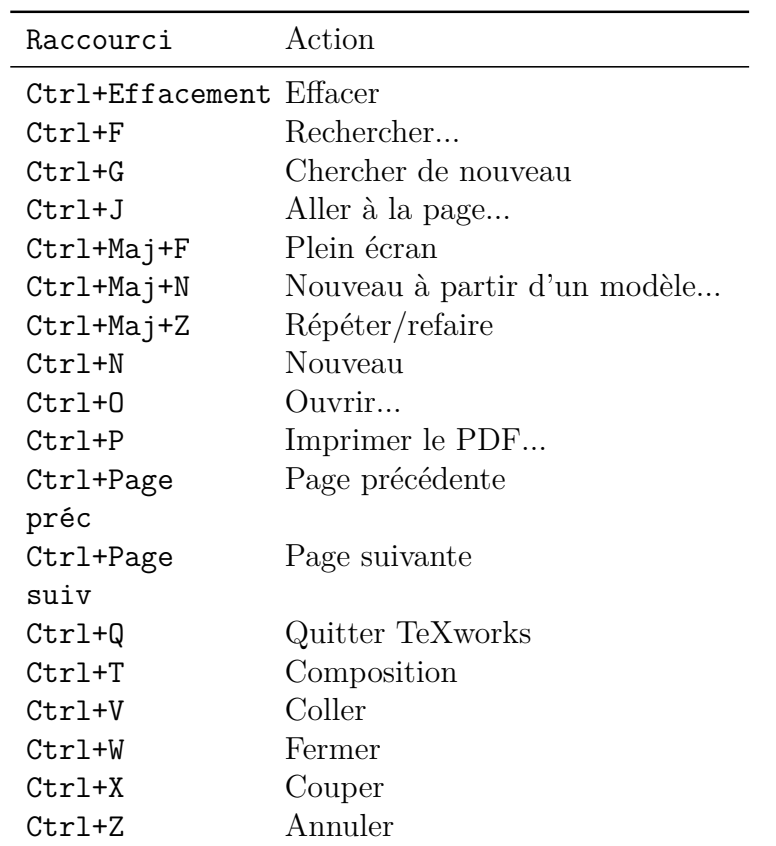

# **A.2.2 Actions par ordre alphabétique**

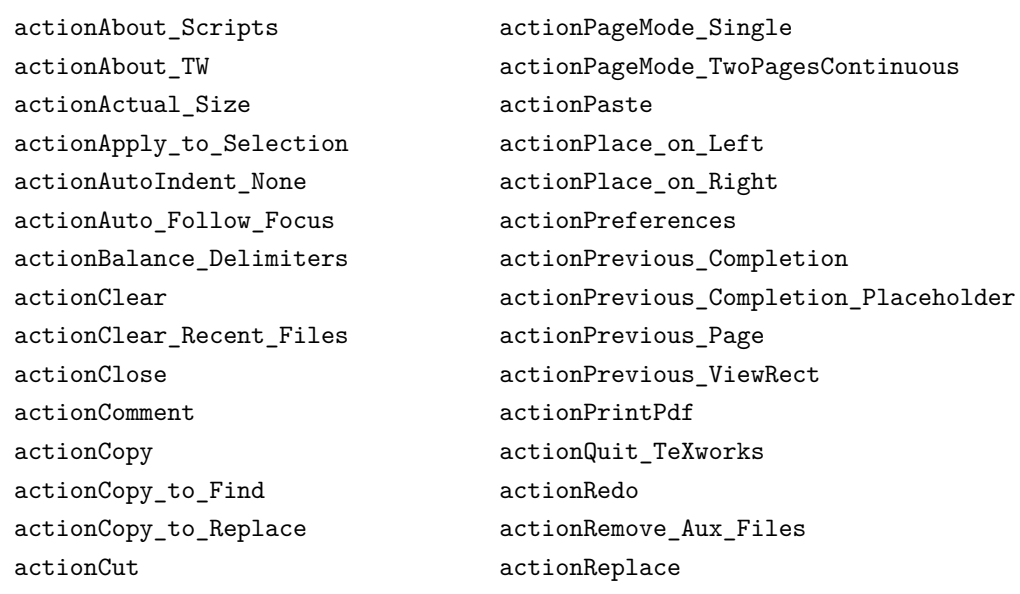

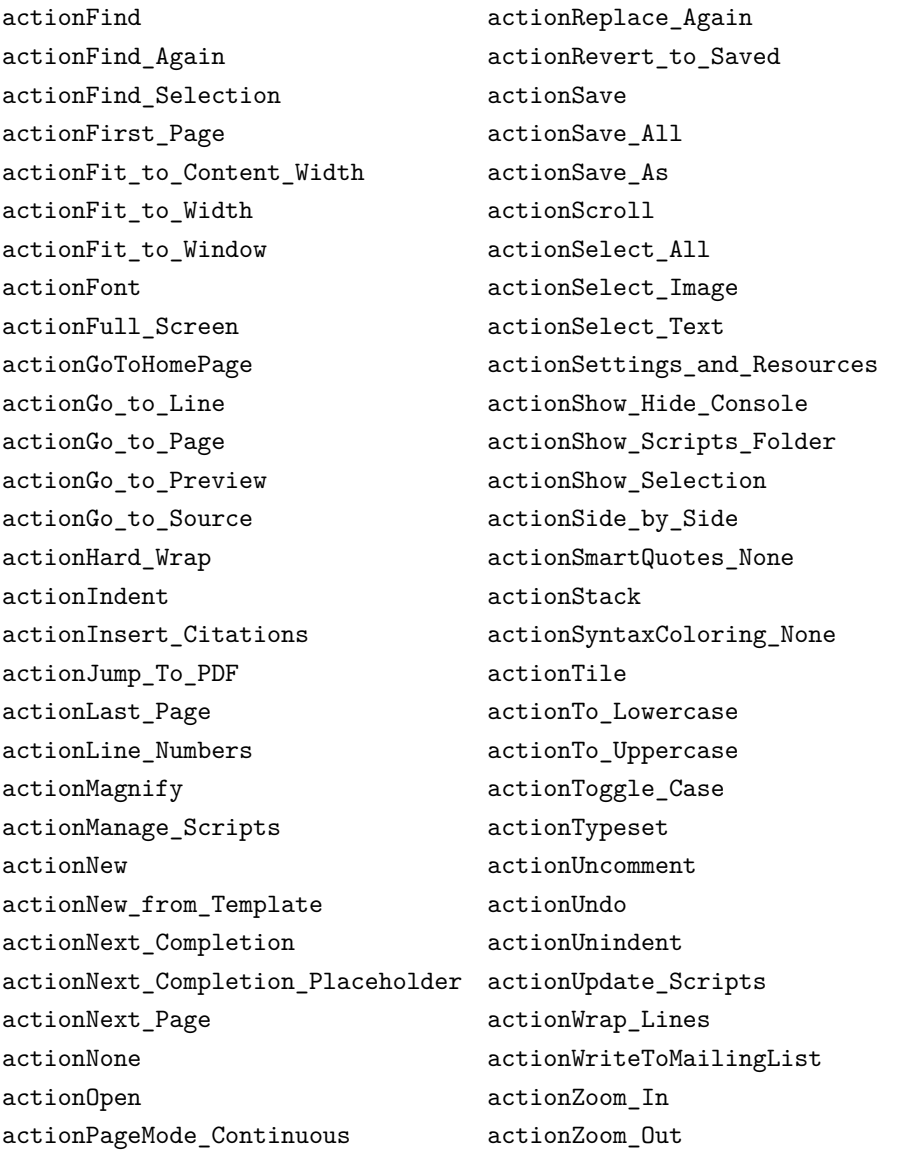

## **A.2.3 Actions listées par menu**

Pour la fenêtre source :

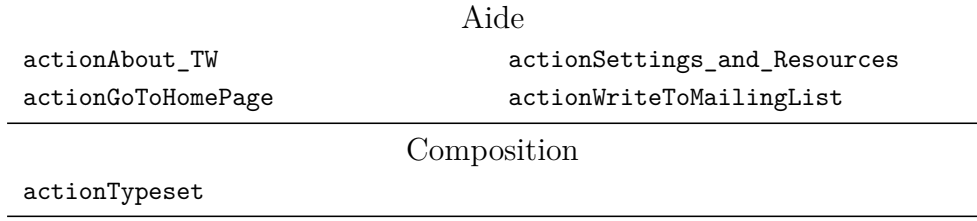

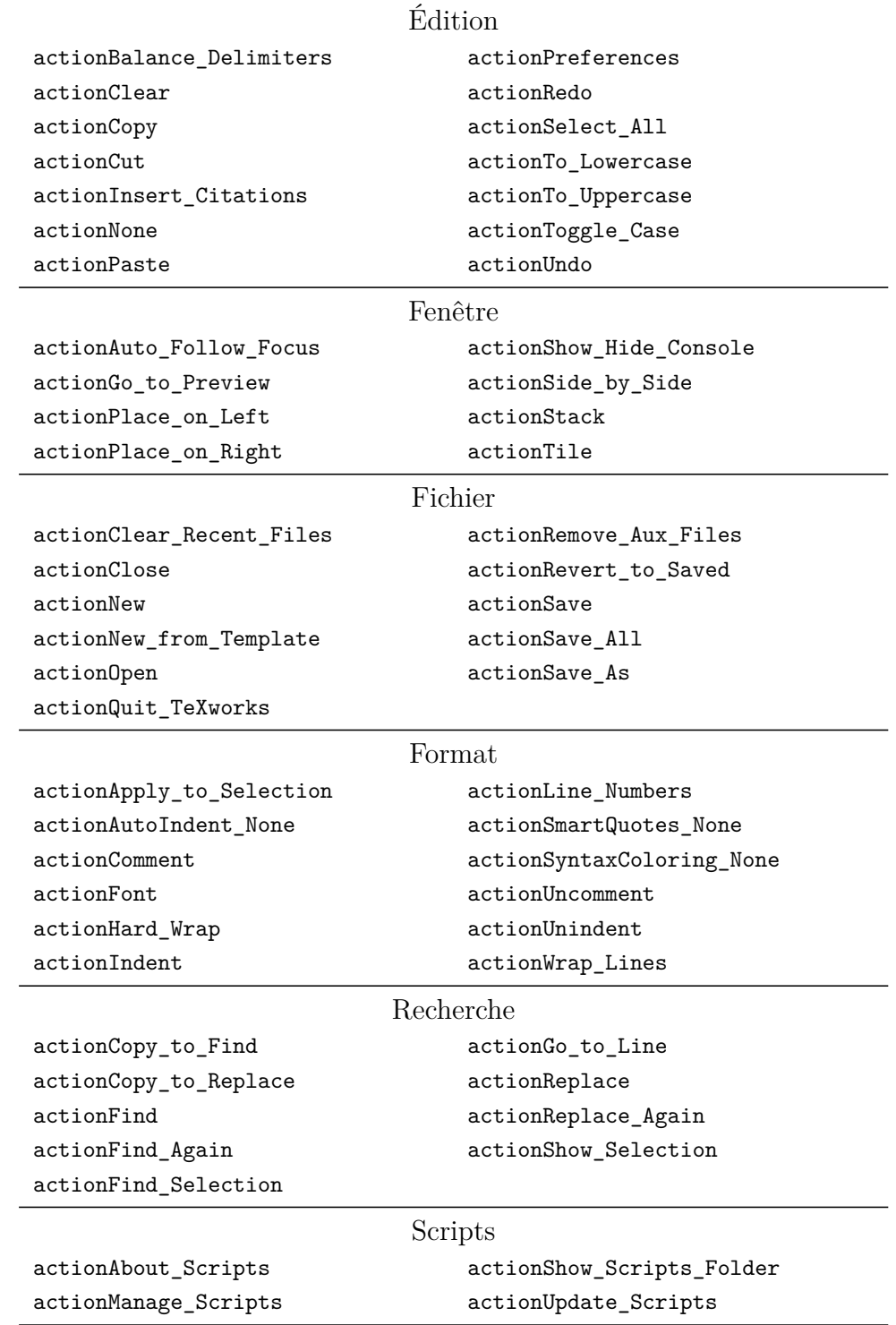

Pour la fenêtre de vue :

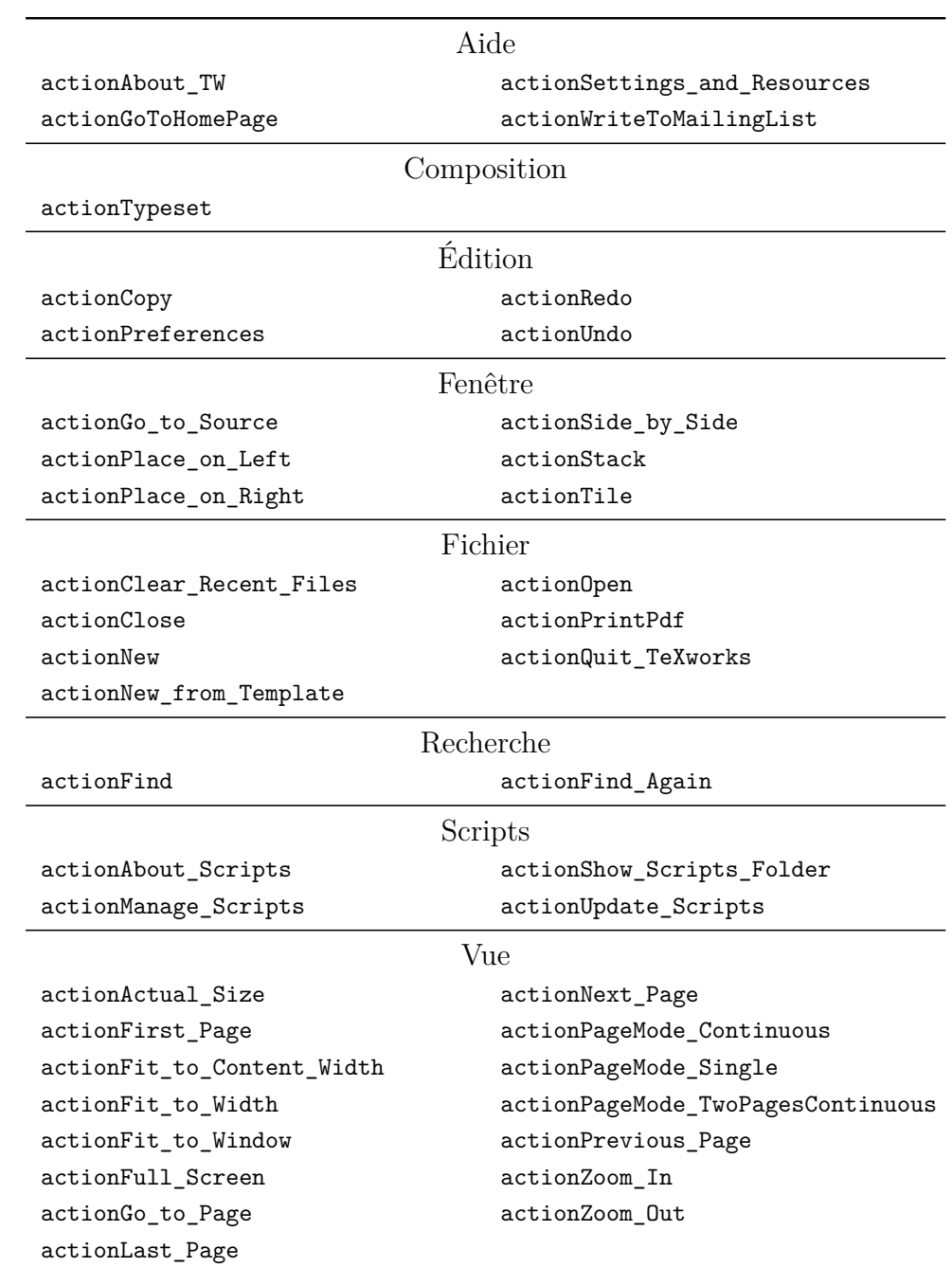

### **A.2.4 Autres actions**

En plus des actions listées ci-dessus, il y a aussi des actions pour les scripts. Celles-ci sont dynamiques par nature, comme elles sont créées à la volée pour les scripts disponibles (elles pourront changer lorsque vous installerez, supprimerez ou modifierez des scripts.) Toutes ces actions sont de la forme Script:  $\iota$ Script titre>, où <script titre> doit être modifié de façon appropriée. Si vous avez un script qui apparaît comme Mon Script, l'action correspondante sera appelée  $Script: \mathcal{S}$ Cript.

## **A.3 Les mots clé de complétion**

Nous donnons ici les mots clé de complétion tels qu'ils sont fournis avec TEXworks. Ils se trouvent dans les fichiers tw-basic.txt, tw-context. txt (initialement vide) et tw-latex.txt dans le répertoire <ressources> \completion.

Nous donnons les indications en trois colonnes : les deux premières montrent les mots clé, la troisième le code (LA)T<sub>EX</sub> résultat. Dans certains cas il n'y a que le résultat, cela signifie que l'on peut commencer à entrer le code  $(E)$ T<sub>E</sub>X et essayer de le compléter par  $\Xi$ .

Lors de la complétion, le système insère des retours à la ligne et positionne le curseur de saisie au premier endroit où on doit entrer des informations pour compléter la saisie. Pour représenter les retours à la ligne nous avons utiliser  $R$  et pour marquer le point de saisie  $\mathcal{I}$ .

Dès lors, une ligne telle que "\begin{abstract}RIR\end{abstract} $\cdot$ " devrait être interprétée comme

\begin{abstract}

\end{abstract}•

avec le curseur positionné dans la ligne centrale, vide.

On remarquera que les mots clé présentent une certaine cohérence, les variables mathématiques ont un mot clé commençant par x, lorsqu'elles sont dans un environnement mathématique, quand elles sont utilisées seules dans le texte on ajoute d devant ; par exemple xa et dxa pour \alpha, s'il y a une majuscule il y aura un c, comme xo pour \omega et xco pour \Omega. Les mots clé d'environnements commencent par b : bali pour \begin{align} (b mnémonique pour \begin). Lorsque l'environnement a des options possibles, on accole un ou plusieurs o au nom de base : bminp pour \begin{minipage}{}.. et bminpo pour \begin{minipage}[]{}...

Mots clé définis dans  $tw$ -basic.txt (définis dans  $T_F X$ ) :

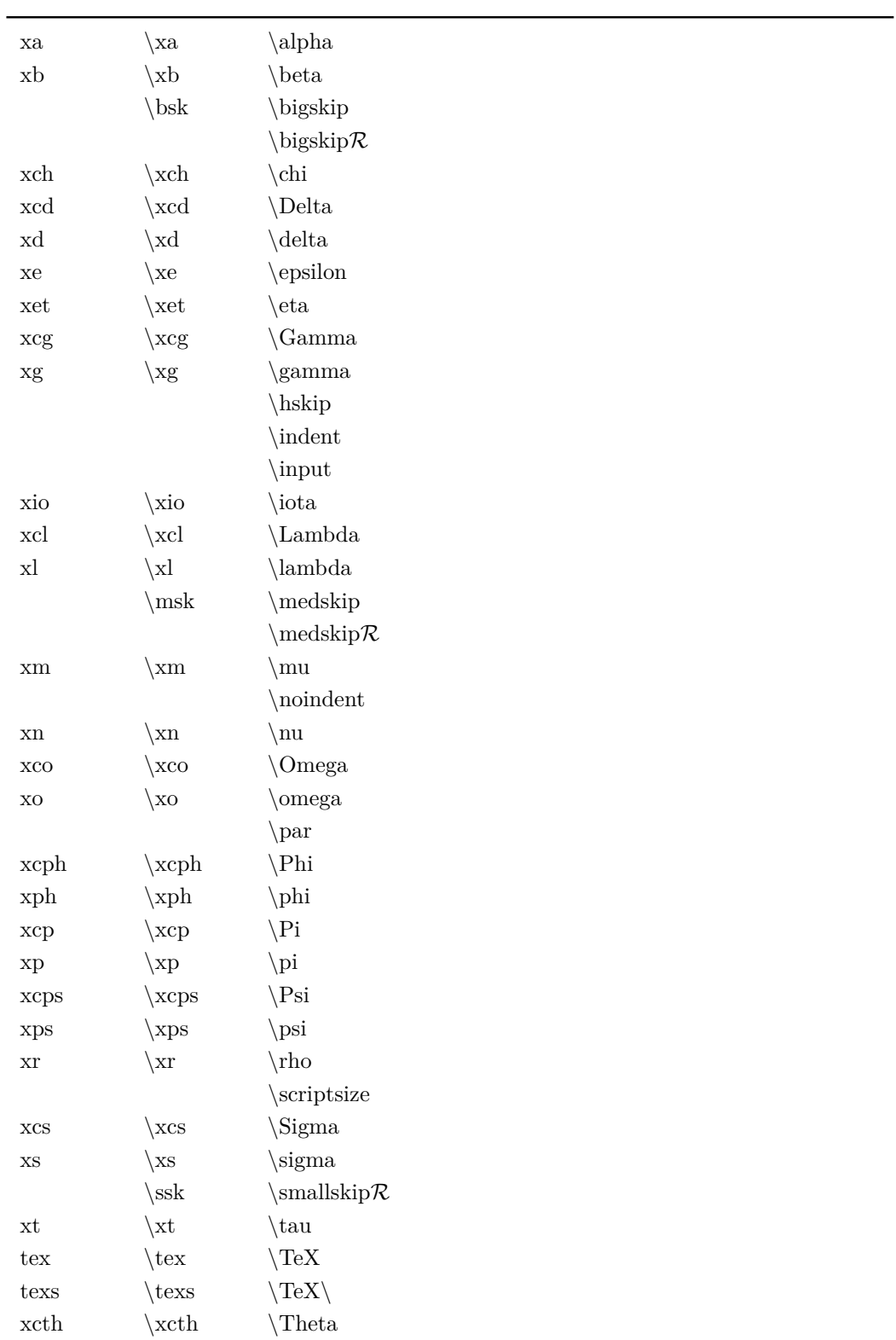

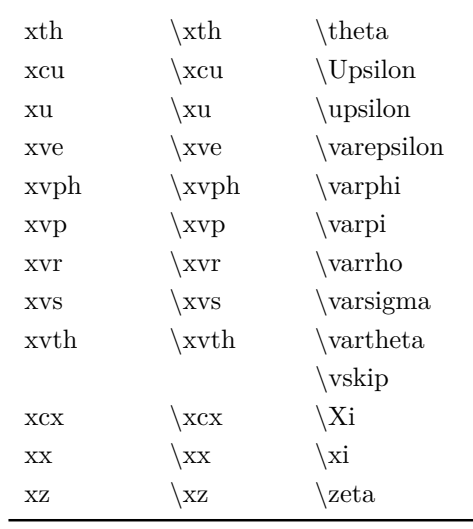

Mots clé définis dans  $\texttt{tw-latex.txt}$  (définis dans  $\texttt{L}\texttt{F}\texttt{F}\texttt{X})$  :

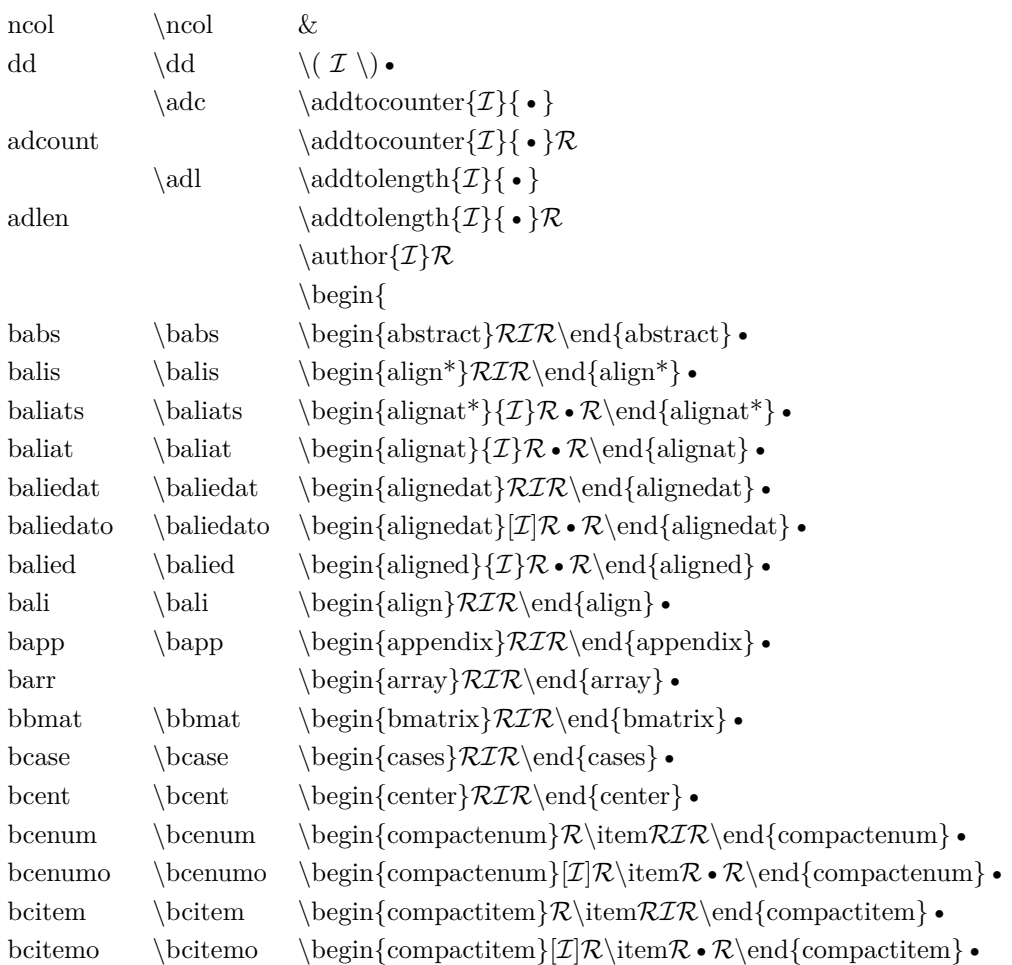

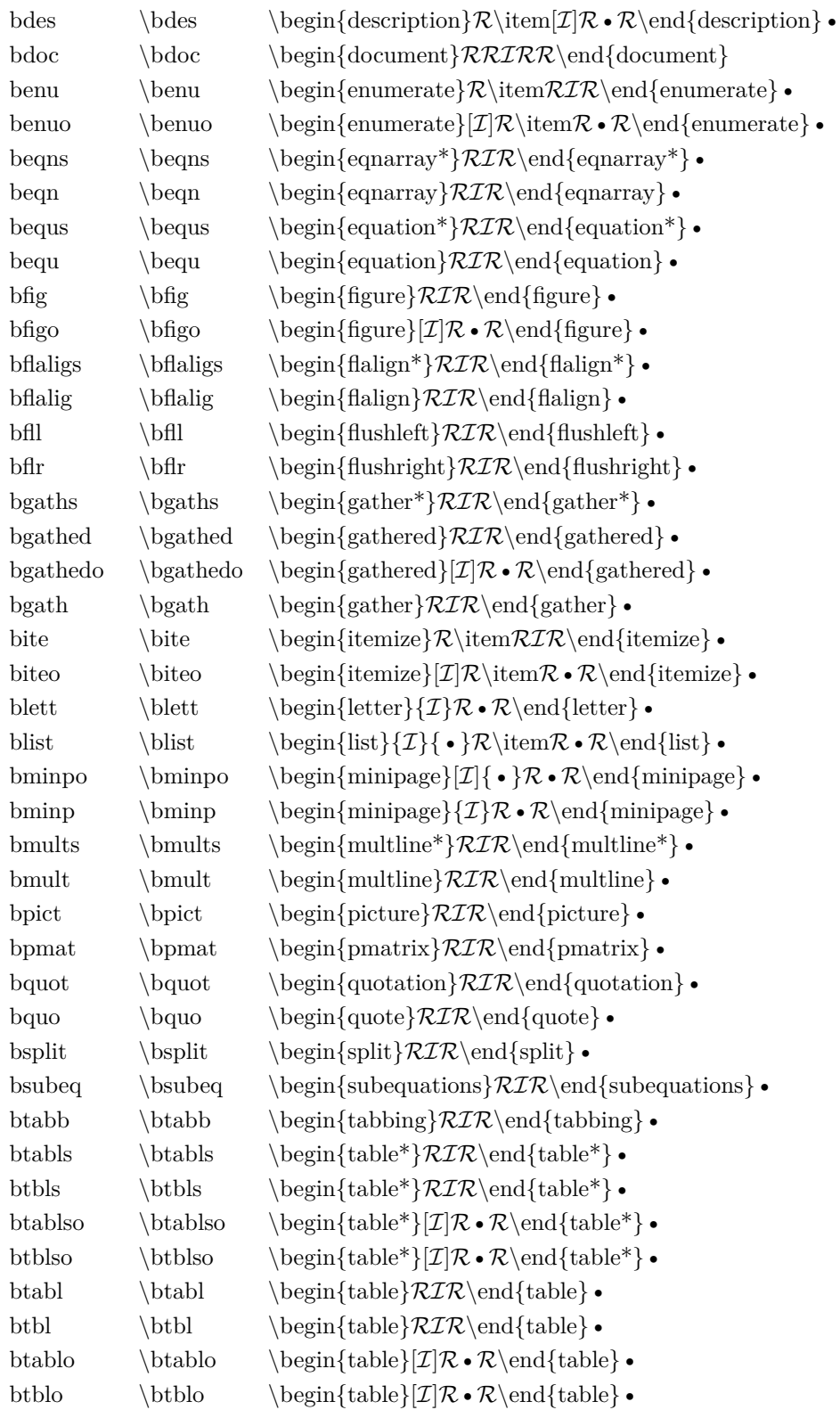

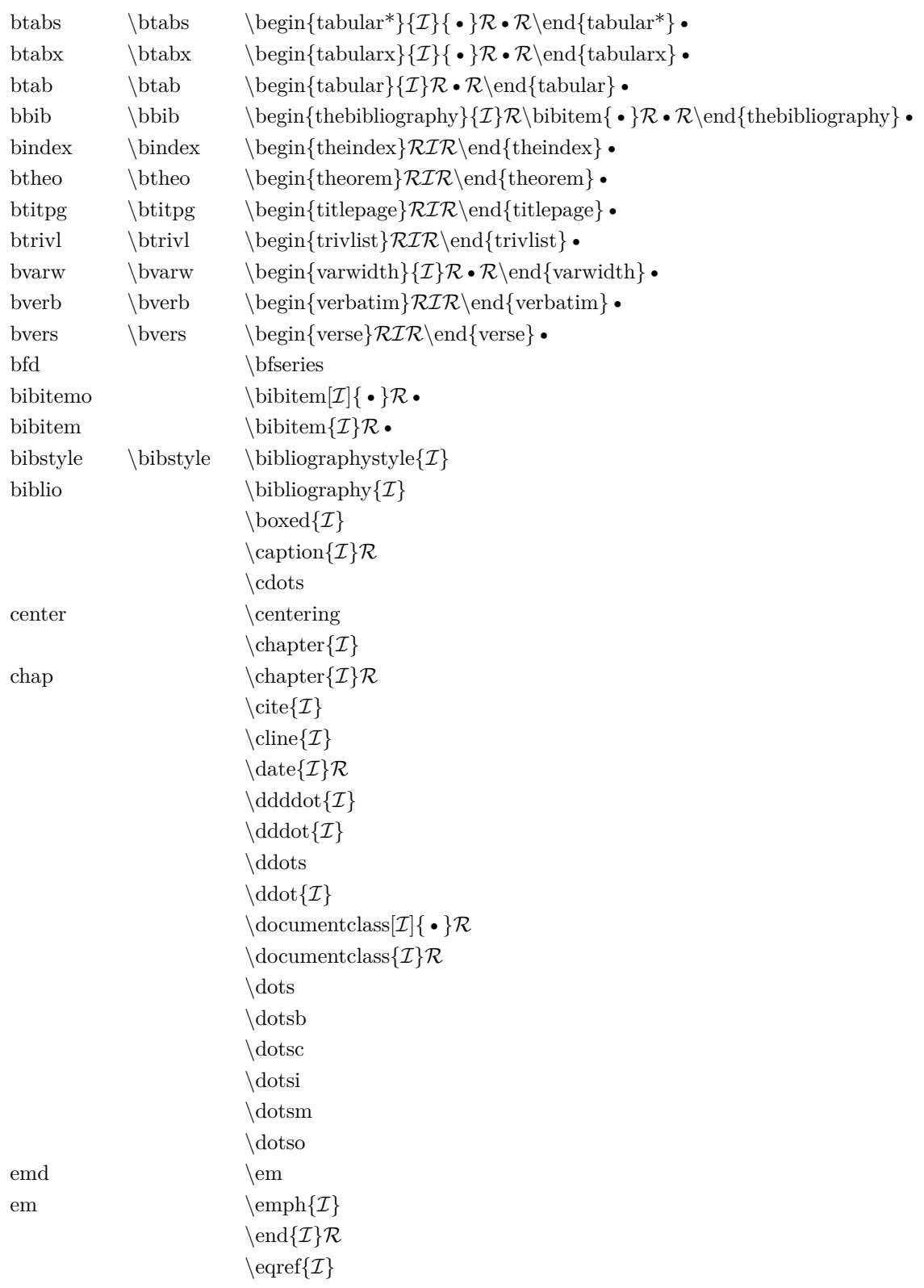

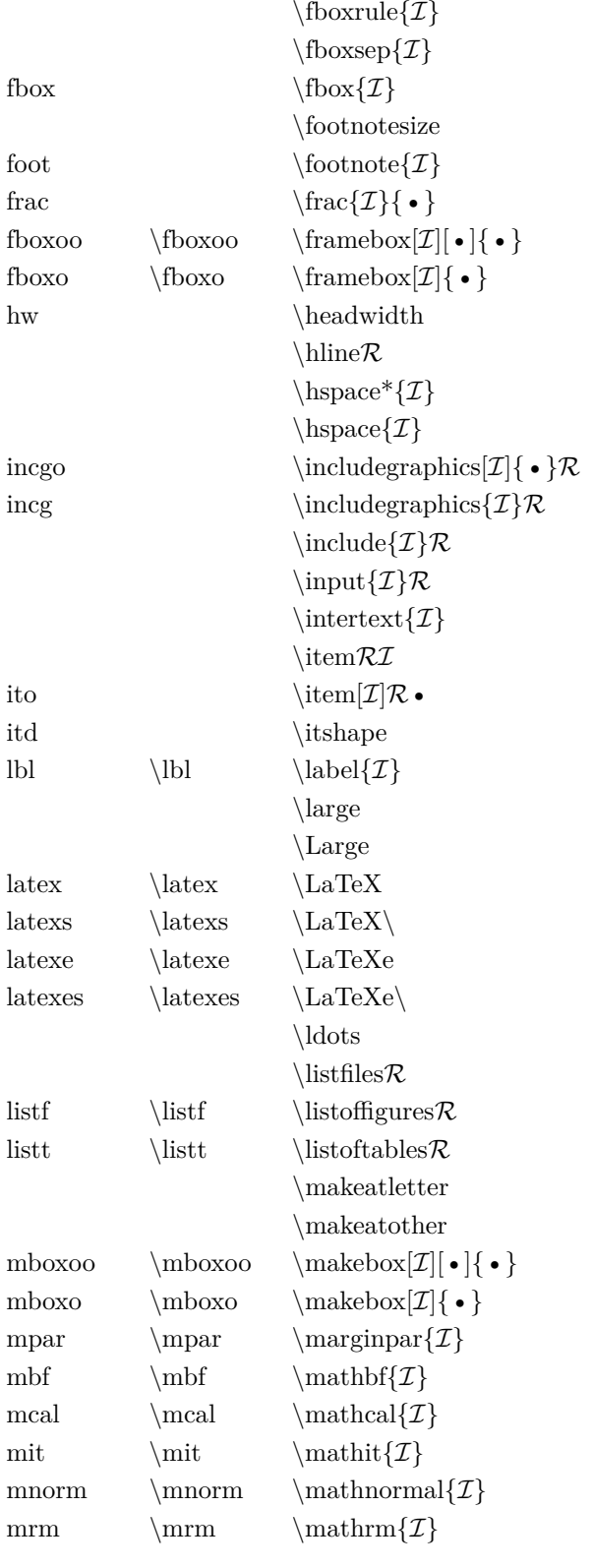

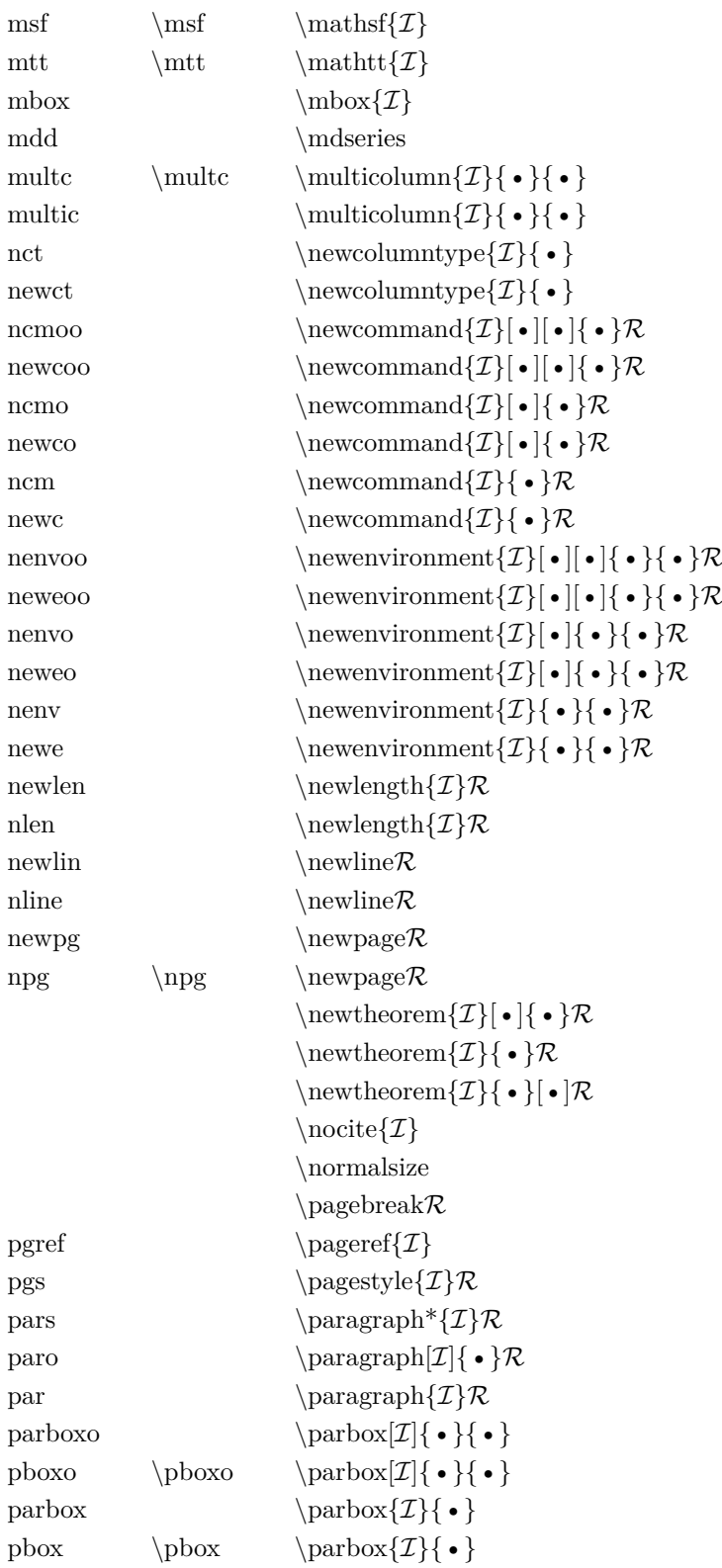

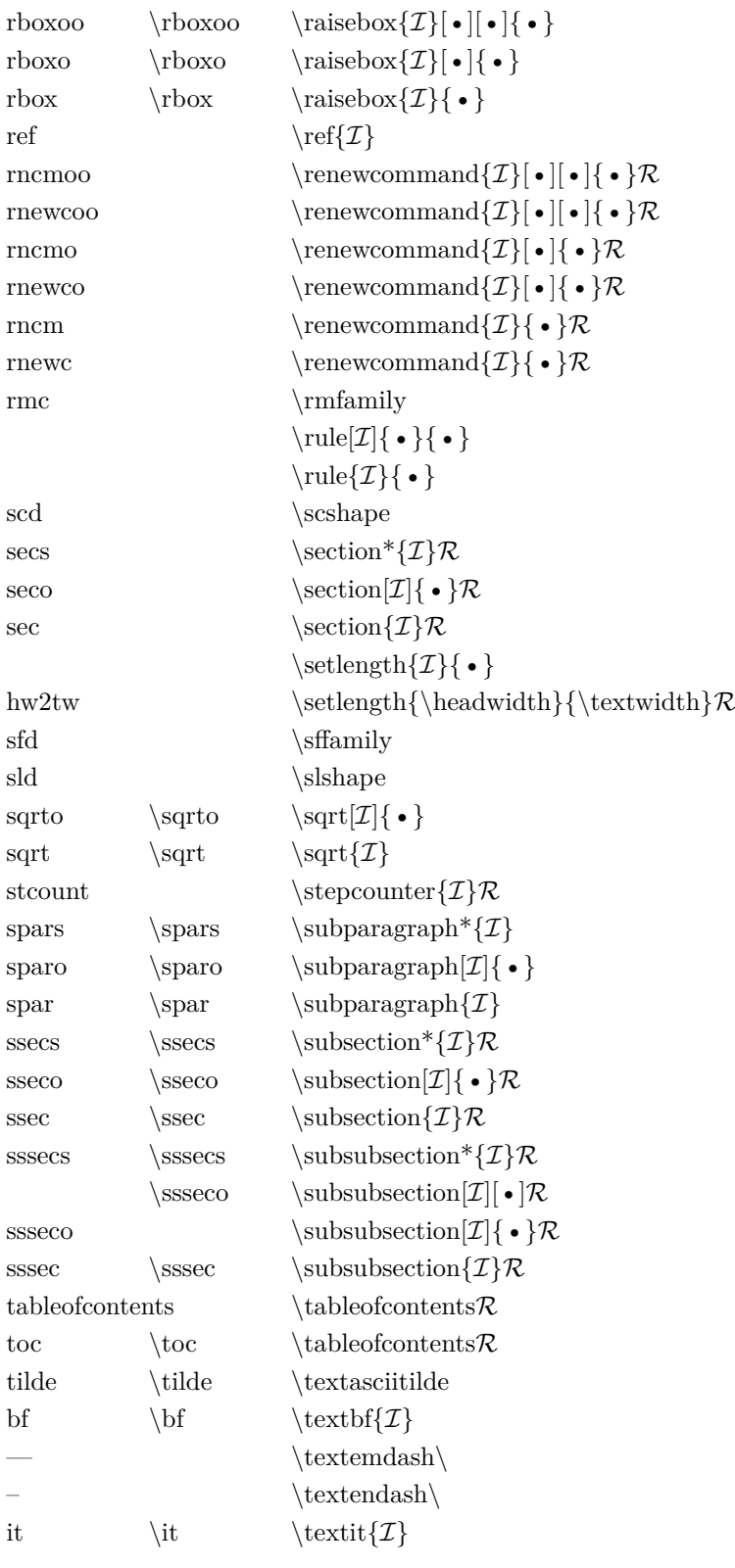

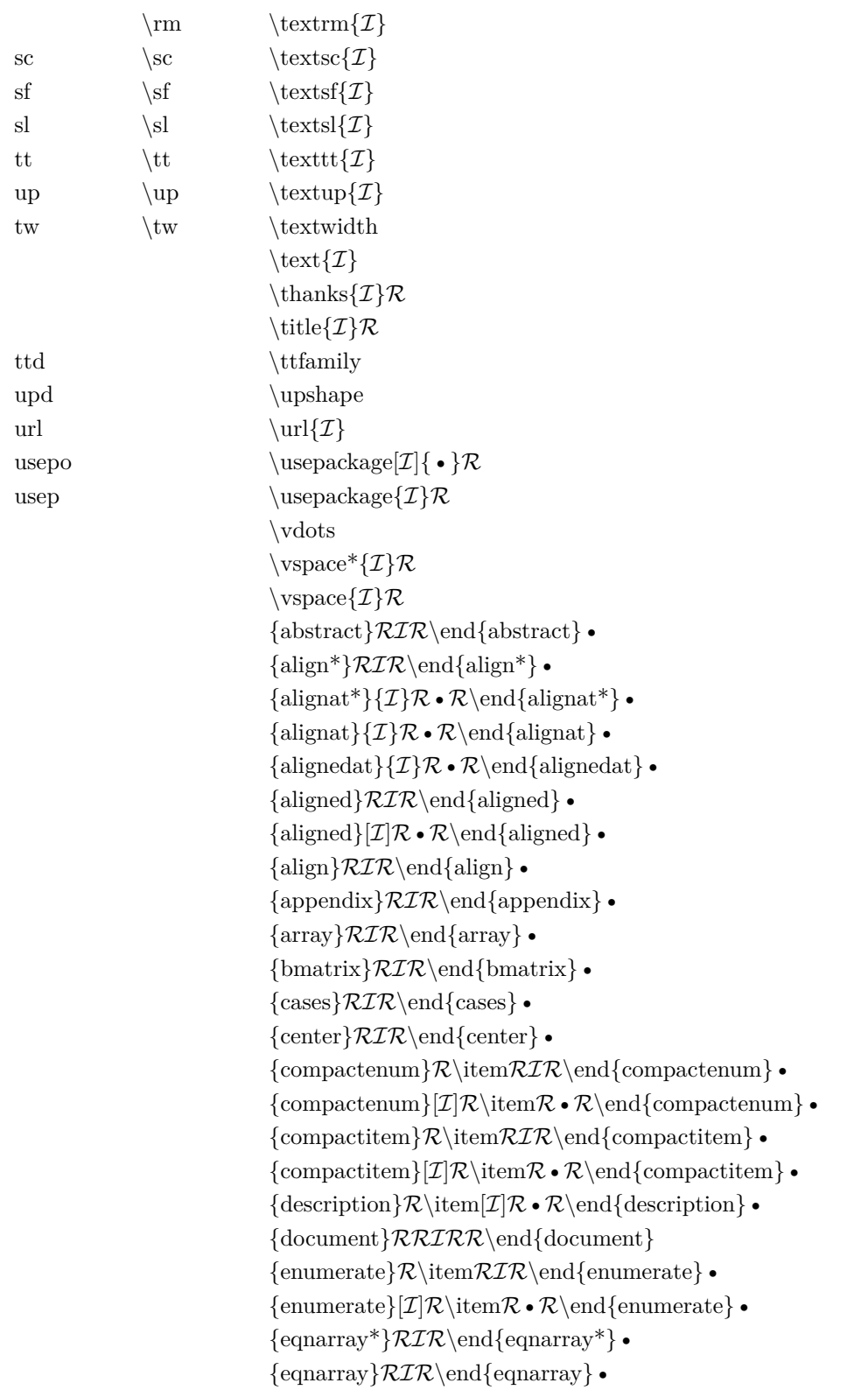

 ${equation}RIR\end{equation}$  $\{figure\}$ *RIR*\end{figure}  $\{figure\}|\mathcal{I}|\mathcal{R}\bullet\mathcal{R}\end{figure}\bullet\$  ${\text{flalign*}}\mathcal{RIR}\end{math}$  ${\text{falign}}\mathcal{RIR}\end{math}$  ${\text{fluxheft}}\mathcal{RIR}\end{figure}$  ${\text{flux}}RIR\end{$ flushright}.  $\{gather^*\} \mathcal{RIR}\end{matrix} \bullet$  $\{gathered\}$ *RIR*\end{gathered}  $\{gathered\}[\mathcal{I}]\mathcal{R}\bullet\mathcal{R}\end{cases}$  $\{gather\}\mathcal{RIR}\end{cases}$ •  $\{itemize\}$  $\times\$ item $\mathcal{I}\mathcal{R}\end{tiny}$ .  $\{itemize\}[\mathcal{I}]\mathcal{R}\item\mathcal{R}\bullet\mathcal{R}\end{itemize}\bullet$  ${\text{letter}}\$  $\mathcal{R} \cdot \mathcal{R}$  end { letter }  $\bullet$  ${\text{list}}\{\mathcal{I}\}\bullet\mathcal{R}\times\mathcal{R}\end{list}$  ${\minipage}[\mathcal{I}]\{\bullet\} \mathcal{R}\bullet \mathcal{R}\end{math}$ minipage} {minipage} $\{\mathcal{I}\}$ R•R\end{minipage}•  ${\text{multline*}}$  { $\mathcal{RIR}\end{math}$  •  ${\text{multline}}$  {multline} •  ${\text{picture}}$  ${pmatrix}$  $\mathcal{RIR}\end{pmatrix}$ •  $\{\text{quotation}\}{\mathcal{RIR}\}\$  $\{\text{quote}\}\$ .  $\{split\}$ **RIR**\end{split}  $\{\text{subequations}\}\mathcal{RIR}\end{split}$  ${\text{tabbing}}\mathcal{RIR}\end{tabbing}} \bullet$  ${\text{table*}}$ } $\mathcal{RIR}\end{math}$  ${\text{table*}}\mathcal{I} \mathcal{R} \cdot \mathcal{R} \end{math}$  $\{\text{table}\}\bullet$  $\{\text{table}\}\subset \mathcal{R}\backslash \text{end}\{\text{table}\}.$  ${\text{tabular*}} {\mathcal{I}} \bullet {\mathcal{R} \cdot \mathcal{R}} {\text{tabular*}} \bullet$  ${\text{tabular}}\cdot R \cdot R\end{tabular} \cdot$  $\{\text{tabular}\}\mathcal{TR} \cdot \mathcal{R}\end{tabular} \bullet$  ${\text{thebibliography}}\mathcal{RIR}\end{thebibliography}$  ${\text{theindex}}\$  $\mathcal{RIR}\end{the}$  ${\text{theorem}}\mathcal{RIR}\end{math}$  ${\text{titlepage}}$   $\mathcal{RIR}\end{figure}$  $\{trivlist\}$ *RIR*\end{trivlist}  $\{\text{varwidth}\}\{\mathcal{I}\}\$  •  $\mathcal{R}\$  +  $\{\text{varwidth}\}$  •  $\{\text{verb} \$ 

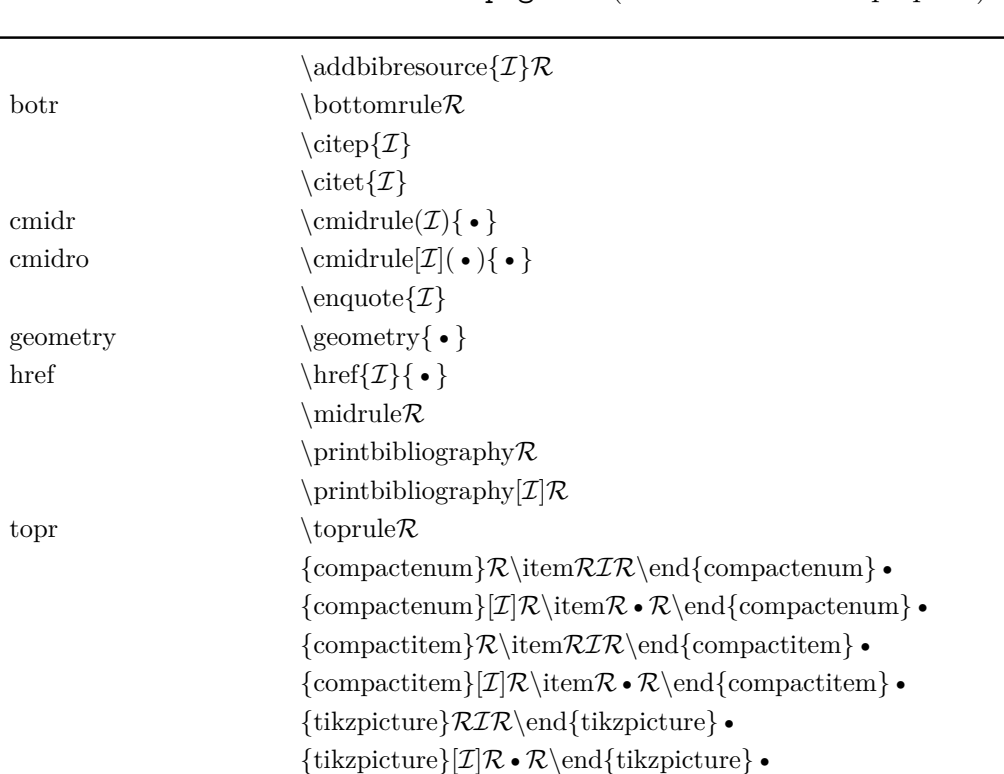

 $\{verse\}$ *RIR*\end{verse}

Mots clé définis dans tw-latex-pkg.txt (défini dans divers paquets) :

Mots clé définis dans tw-beamer.txt (défini by dans le paquet beamer) :

```
\text{action}Z>\{\cdot\}\begin{cases} \alpha & \text{if } \mathsf{a} \in \mathbb{Z} \end{cases}\qquad \text{argainframe} \leq \text{1} \cdot \text{Re}\qquadagainframe\{\mathcal{I}\}\mathcal{R}\left\{\text{clert} < \mathcal{I} > \left\{\bullet\right\}\setminus \text{alert}\{\mathcal{I}\}\hat{Z} \alt\langle \mathcal{I} \rangle (•}
bfrm \begin{array}{c}\n\begin{array}{c}\n\begin{array}{c}\n\end{array}\n\end{array}\frac{\frac{1}{\sqrt{2}}}{\sqrt{2}}\frac{\text{tranesubtitle}}{\mathcal{I}}\langle\text{frametitle}\leq Z>\left[\bullet\right]\right\}\frac{\text{if}R}{\mathcal{I}}\mathrm{Gamma}(\cdot, \cdot)(\cdot, \cdot)\frac{z}{\text{namezoom}}<1> (-, \cdot)(\cdot, \cdot)\inludeonlyframes\{\mathcal{I}\}\mathcal{R}
```

```
\inftylincludeonlylecture\{\mathcal{I}\}_\mathcal{R}\inftyinvisible\leq\leq\leq\leq\text{leture}\{\mathcal{I}\}\{\bullet\}R\n\cdot Z > [•] {\cdot} R\begin{cases} \cdot \} \mathcal{I} \end{cases}\setminus \text{note} \{\mathcal{I}\}\only <\mathcal{I} > \{ \bullet \}\onsl{one} \c{<} \cdot}
\langlepause\mathcal{R}\langle \text{pause}[\mathcal{I}]\mathcal{R}\rangle\text{tructure}\{\mathcal{I}\}\temporal<\mathcal{I}>{•}{•}{•}
\uncover <I > \cdot\iotausebeamercolor\{ \mathcal{I} \}_{\mathcal{R}}\widehat{\varepsilon}\{\text{actionenv}\}\subset\mathcal{I}>\mathcal{RR}\end{math}\{\text{alertenv}\} \subset \mathcal{I} \setminus \mathcal{R} \subset \{\text{alertenv}\}\\{\text{altenv}\}\subset\mathcal{I}\}\bullet\{\{\bullet\}\{\bullet\}\{beamercolorbox}|\mathcal{I}| \cdot \mathcal{R}\end{begraarccolorbox} \cdot{beamercolorbox}{\mathcal{I}}\mathcal{R}\end{beamercolorbox}\{block\} < \mathcal{I} > \{ \cdot \} \mathcal{RR} \end{split}{\text{block}}\mathcal{I}RR\end{block}{\text{columns}}\mathcal{RIR}\end{column}{\text{columns}}[\mathcal{I}|\mathcal{R}\cdot\mathcal{R}\end{column}]{\text{column}}[\mathcal{I}]\{\bullet\} \mathcal{R}\end{column} \bullet{\text{column}}\\mathcal{I}\mathcal{R}\end{math}column} •
{\{frame\}}\mathcal{RIR}\end{Frmel}{\mbox{frame}}[\mathcal{I}] \bullet \mathcal{R}\end{math}{\mbox{frame}}\mathcal{I} \mathcal{R}\end{mbox{frame}}{\onumber \{\nabla\}\in\mathcal{I} > \mathcal{RR}\end{math}{\overline{\{U\}}\cdot \mathcal{RR}\end{bmatrix}\overline{\RIR\end{overprint}}\cdot\{structureenv\}\mathcal{RIR}\end{structure}
```
Mots clé définis dans tw-context.txt (définis dans ConTEXt) :

\starttext \stoptext

On y trouve aussi des codes d'environnements (ci-dessus) sans le \begin{

(qui est aussi un mot clé) ; cela permet si on a commencé d'entrer le code d'un environnement, de le compléter par  $\boxed{\Xi}$  .

# *B* **Expressions régulières**

<span id="page-65-0"></span>Comme TEXworks est construit sur Qt4, les expressions régulières – souvent appelées *regexp* – disponibles sont un sous-ensemble de celles trouvées dans Qt4. Voir le site de  $Qt4$ .<sup>[1](#page-65-1)</sup> pour plus d'information. Il est possible de trouver d'autres informations sur les expressions régulières sur le net [2](#page-65-2) ou dans des livres. Mais faites attention que tous les systèmes (langages de programmation, éditeurs,...) n'utilisent pas le même ensemble d'instructions ; il n'y a malheureusement pas « d'ensemble standard ».

## **B.1 Introduction**

Lorsqu'on recherche et remplace, on doit définir le texte à trouver. Ce peut être le texte lui-même (ex. « Abracadabra »), mais souvent il est nécessaire de définir les chaînes d'une façon plus générale et puissante pour éviter de répéter la même opération plusieurs fois avec seulement de faibles changements d'une fois à l'autre ; si, par exemple, on veut remplacer des séquences de la lettre « a » par un « o », mais pas toutes les séquences, seulement celles de 3 à 7 **a** ; ceci demanderait de répéter 5 fois l'opération de remplacement en l'ajustant légèrement. Un autre exemple : remplacer toutes les voyelles par **§**, encore 5 remplacements. C'est ici qu'interviennent les expressions régulières !

Un simple caractère (a ou 9) représente lui-même. Mais on peut définir un ensemble de caractères : **[aeiou]** correspondra à toute voyelle, **[abcdef]** aux lettres **a b c d e f** ; ce dernier ensemble peut être abrégé en **[a-f]** en utilisant « **-** » entre les deux extrémités de l'intervalle. On peut même combiner ceci :

<span id="page-65-1"></span><sup>1.</sup> http://doc.trolltech.com/4.4/qregexp.html#details, – cette section est basée sur cette information

<span id="page-65-2"></span><sup>2.</sup> voir par exemple Wikipedia

**[a-zA-Z0-9]** va correspondre à toutes les lettres et tous les chiffres.

Pour définir un ensemble à exclure<sup>[3](#page-66-0)</sup>, on utilise «  $\hat{ }$  » : le circonflexe rend l'ensemble négatif s'il apparaît comme le premier caractère, c'est-à-dire juste après le crochet d'ouverture. **[ˆabc]** correspond à tout sauf **a b c**.

## **B.2 Codes pour certains ensembles spéciaux**

Lorsqu'on utilise les expressions régulières, on doit très souvent créer des chaînes qui représentent d'autres chaînes de façon générale. Si, par exemple, vous cherchez une chaîne qui représente une adresse de courriel, les lettres et symboles vont varier ; cependant vous pourriez rechercher toute chaîne correspondant à une adresse de courriel (texte@texte.texte – en général). Il y a des abréviations pour représenter les lettres, les chiffres, symboles,...

Ces codes remplacent et facilitent la définition d'ensembles ; par exemple, pour représenter en toutes lettres les chiffres **[0-9]**, on peut utiliser « **\d** ». Le tableau page suivante liste les codes de remplacement.<sup>[4](#page-66-1)</sup>

Il est préférable d'utiliser les abréviations que de décrire les ensembles, car les abréviations restent valables dans différents alphabets.

Faites attention à ce que le caractère *fin de ligne* est souvent pris comme une espace. Sous TEXworks on fait spécifiquement référence à la fin de ligne par «  $\ln$  ».

### **B.3 Répétition**

On ne travaille pas uniquement avec de simples lettres, chiffres, symboles ; la plupart du temps ils sont répétés (ex. : un nombre est une répétition de chiffres et de symboles – dans le bon ordre.)

Pour indiquer le nombre de répétitions, on utilise ce qu'on appelle des « quantificateurs » : **a{1,1}** signifie au moins un et seulement un **a**, **a{3,7}** entre 3 et 7;  $\{1,1\}$  est redondant, ainsi  $a\{1,1\} = a$ .

Ceci peut être combiné à la notation d'ensemble : **[0-9]{1,2}** correspondra à au moins un chiffre et au plus deux, soit les nombres entiers entre 0 et 99. Mais cela correspondra à tout groupe de 1 ou 2 chiffres *dans* une chaîne (il peut y avoir beaucoup de texte avant et après l'entier) ; si on désire que cela corresponde à l'entièreté de la chaîne avec qu'un ou deux chiffres (sans caractères qui les précèdent ou suivent) nous devrons écrire l'expression

<span id="page-66-0"></span><sup>3.</sup> Un ensemble de caractères qui ne peuvent pas être sélectionnés dans la correspondance de l'expression régulière

<span id="page-66-1"></span><sup>4.</sup> simplifié et traduit de Qt4 chez trolltech, voir note [1](#page-65-1)

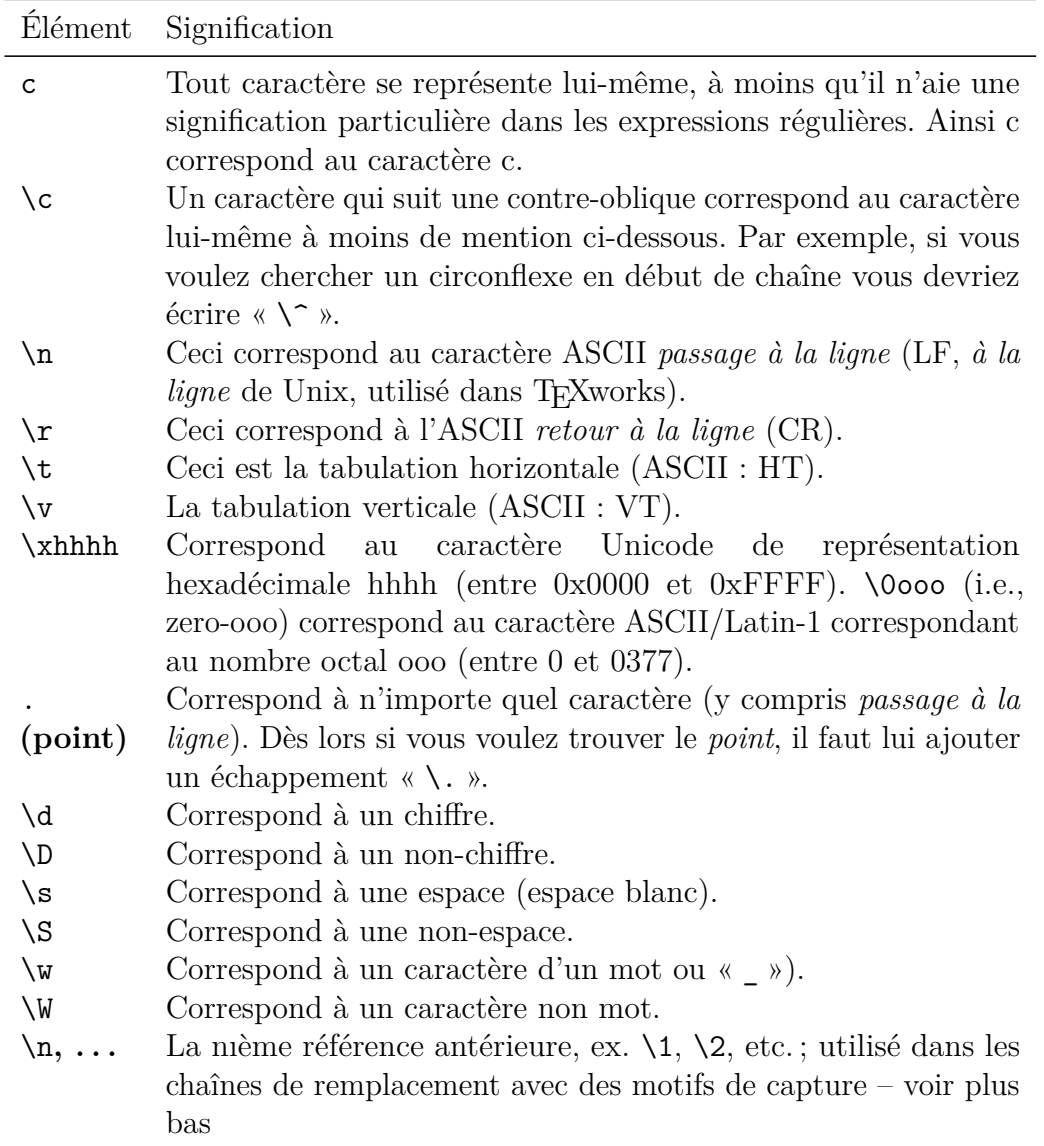

régulière comme **ˆ[0-9]{1,2}\$** ; ici **ˆ** précise que la chaîne désirée doit être le premier caractère de la chaîne, le **\$** le dernier, de sorte qu'il n'y a qu'un ou deux chiffres dans la chaîne (**ˆ** et **\$** sont des « assertions » – voir plus loin pour des compléments.)

Voici la table des quantificateurs. [5](#page-68-0) E représente une expression (lettre, abréviation, ensemble.)

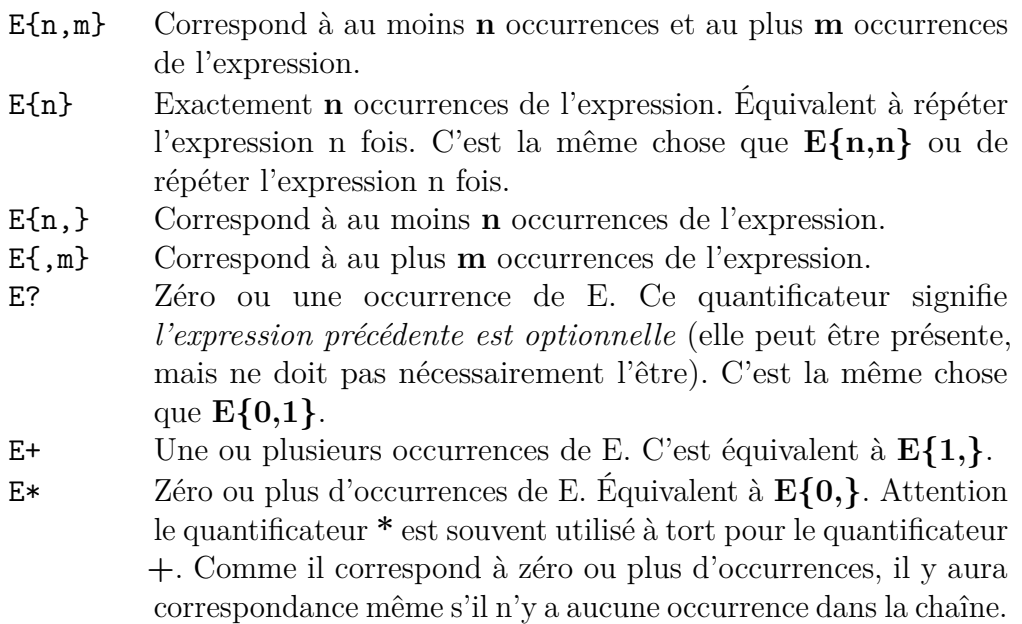

## **B.4 Alternatives et assertions**

Lorsqu'on cherche, il est souvent nécessaire de chercher des alternatives, par ex. : pomme, poire, cerise, mais pas pommeau. Pour séparer les alternatives on utilise le symbole **|** : pomme|poire|cerise. Mais ceci n'empêchera pas de trouver pommeau, nous devons donc spécifier que pomme doit être un mot en soi, un mot entier (dénomination fréquente des boîtes de dialogues « Chercher ».)

Pour préciser qu'une chaîne doit être considérée comme un mot en soi, nous l'écrirons entourée d'un séparateur/d'un délimiteur de mot (début/fin de phrase, espace) : **\bpomme\b**. Pour notre exemple d'alternatives nous les **grouperons** par des parenthèses et ajouteront les délimiteurs **\b(pomme|poire|cerise)\b**. En plus de **\b** nous avons déjà vu **ˆ** et **\$** qui marquent les limites de toute ne chaîne.

Voici le tableau des « assertions » qui ne correspondent à aucun caractère

<span id="page-68-0"></span><sup>5.</sup> simplifié de Qt4 chez trolltech, voir note [1](#page-65-1)

et ne feront jamais partie du résultat d'une recherche. [6](#page-69-0)

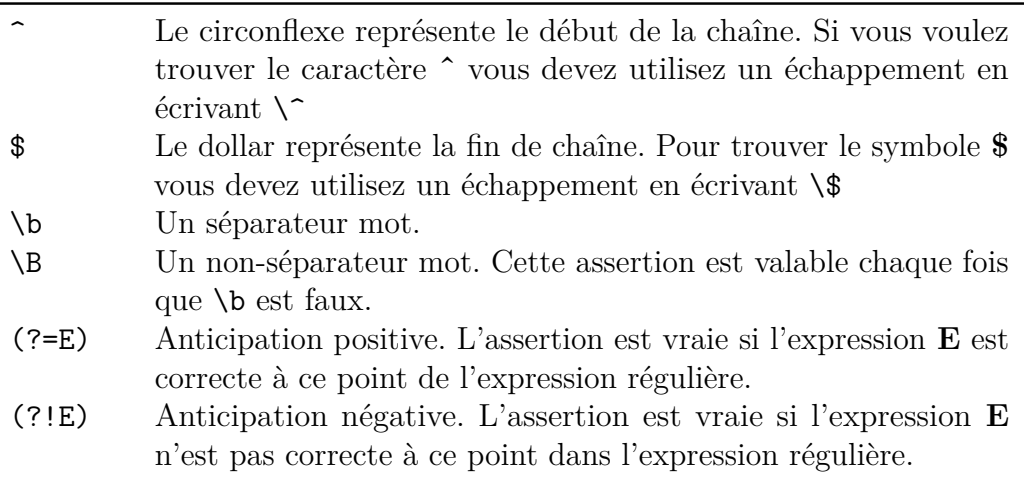

Remarquez les significations différentes de **ˆ** comme assertion et comme négation dans un ensemble !

## **B.5 Pour conclure**

Utiliser les expressions régulières est très puissant, mais donc aussi très dangereux ; vous pourriez changer votre texte à des endroits non visibles et parfois le retour à la situation précédente n'est pas entièrement possible. Si vous remarquez immédiatement l'erreur, vous pourriez utiliser  $\Vert \overline{\mathsf{Ctr}} \Vert \Vert \overline{\mathsf{Z}} \Vert$ .

Montrer comment tirer profit de toute la puissance des expressions régulières exigerait beaucoup plus que cette introduction extrêmement sommaire ; en fait cela demanderait un manuel complet en soi.

Notez aussi qu'il y a certaines limites dans les implantations des expressions régulières dans TEXworks ; en particulier les assertions (ˆ et \$) ne prennent en compte que tout le fichier et il n'y a pas d'assertion à anticipation positive.

Enfin, n'oubliez pas de « cocher » l'option Expression régulière lorsque vous en utilisez dans les boîtes de dialogue *Rechercher* et *Remplacer* et de la décocher lorsque vous n'utilisez pas d'expression régulière.

<span id="page-69-0"></span><sup>6.</sup> simplifié de Qt4 chez trolltech, voir note [1](#page-65-1)

## **Compiler TEXworks**

*C*

Un guide complet sur comment compiler T<sub>E</sub>Xworks dépasse le but de ce manuel. Cependant, la plupart des utilisateurs devraient trouver des versions précompilées adaptées à leur système, soit inclues dans leur distribution TEX, soit avec leur système. Si ce n'est pas le cas, différentes versions précompilées sont disponibles en téléchargement à partir de [http://www.](http://www.tug.org/texworks/) [tug.org/texworks/](http://www.tug.org/texworks/).

Compiler TEXworks vous-même n'est seulement nécessaire que si votre système n'est pas encore supporté, si vous voulez toujours avoir les dernières caractéristiques (et bogues) ou si vous désirez aider à encore améliorer TEXworks. À cet effet, il y a des documents donnant des instructions détaillées pour compiler TEXworks sur différentes machines.

<https://github.com/TeXworks/texworks/wiki/Building>

 $rac{x}{\sqrt{1-x}}$ 

Mac

[https://github.com/TeXworks/texworks/wiki/Building-on-Mac-](https://github.com/TeXworks/texworks/wiki/Building-on-Mac-OS-X-(Homebrew))[OS-X-\(Homebrew\)](https://github.com/TeXworks/texworks/wiki/Building-on-Mac-OS-X-(Homebrew))

[https://github.com/TeXworks/texworks/wiki/Building-on-](https://github.com/TeXworks/texworks/wiki/Building-on-Windows-(MinGW))[Windows-\(MinGW\)](https://github.com/TeXworks/texworks/wiki/Building-on-Windows-(MinGW))

## **Remerciements**

Microsoft, Windows, et le logo Windows sont des marques déposées de Microsoft Corporation aux États Unis et autres pays.

Apple, Mac, et Mac OS sont des marques déposées de Apple Inc., enregistrés aux États Unis et d'autres pays.

GitHub est une marque déposée de GitHub Inc.

Sauf précision autrement, toutes les icônes font soit partie de TEXworks, soit de la bibliothèque d'icônes Tango ([http://tango.freedesktop.org/](http://tango.freedesktop.org/Tango_Icon_Library) [Tango\\_Icon\\_Library](http://tango.freedesktop.org/Tango_Icon_Library)).
## **Bibliographie**

- [1] **D. Knuth**, *The T<sub>E</sub>Xbook*, Addison Wesley, 1986-1992
- [2] **D. Knuth**, The METAFONT book, Addison Wesley, 1986-1992
- [3] **L. Lamport**,  $\cancel{B}T_FX$ , user's guide and reference manual, Addison-Wesley Professional, 1985 (IATEX2.09), 1994 $2^e$ édition (IATEX $2\epsilon$ ) (ISBN 0201529831)
- [4] **F. Mittelbach, M. Goossens, D. Carlisle & C. Rowley**, The  $\cancel{B}$ T<sub>F</sub>X Companion, 2<sup>e</sup> édition, Addison-Wesley Professional, 2004 (Pearson Eucation 2005, pour l'édition française, trad. J. André, B. Belet *et al.*) (ISBN 274407182X)
- [5] M. Goossens, S. Rahtz, F. Mittelbach, The L<sup>H</sup>FX Graphics Companion : Illustrating Documents with TeX and Postscript, Addison-Wesley Professional, 1997 (ISBN 0201854694)
- [6] **M. Goossens, S. Rahtz, E.M. Gurari, R. Moore et R.S. Sutor**, The LAT<sub>EX</sub> Web Companion : Integrating TeX, HTML, and XML, Addison-Wesley Professional, 1999 (ISBN 0201433117)
- [7] **B. Desgraupes**,  $\cancel{B}T$ <sub>F</sub>X Apprentissage, guide et référence, Vuibert, 2003, 2 e édition (ISBN 271174809X)
- [8] W. Appel, C. Chevalier *et al.*,  $\cancel{B}T_{F}X$  pour l'impatient, HK, coll. MiniMax, 2007, 2<sup>e</sup> édition (ISBN 9782351410165)
- [9] **D. Bitouzé & J.-C. Charpentier**, LATEX : Synthèse de cours, Pearson Education, coll. Synthex, 2006 (ISBN 978-2-7440-7187-4)
- [10] **C. Rolland**,  $\cancel{B}TFX$  par la pratique, O'Reilly France, 1999 (ISBN 2841770737)
- $[11]$  **V. Lozano**, Tout ce que vous avez toujours voulu savoir sur LATEX sans jamais oser le demander, InLibroVeritas, 2008 (ISBN 978-2- 35209-149-3) sous Licence Art Libre et librement téléchargeable sur Framabook ([http://www.framabook.org/docs/latex/framabook5\\_](http://www.framabook.org/docs/latex/framabook5_latex_v1_art-libre.pdf) latex v1 art-libre.pdf)
- [12] **R. Séroul**, *Le petit livre de T<sub>E</sub>X*, InterEditions, 1989
- [13] **T. Lachand-Robert**, *La maîtrise de TEX et PFEX*, Dunod, 1997 (ISBN) 2225848327)
- [14] **D. Carella**, Règles typographiques et normes : Mise en pratique avec LATEX, Vuibert, 2006 (ISBN 2711748510)
- [15] **D. Rodriguez**, L'essentiel de LATEX et GNU-Emacs : Manuel de réalisation de documents scientifiques, Dunod, 2000 (ISBN 2100048147)
- [16] **P. Manneville**, *Débuter en TEX et LaTeX*, Ellipses Marketing, 1997 (ISBN 2729857095)
- [17] **M. Goossens**, The XeTeX Companion, July 2009, [http://xml.web.](http://xml.web.cern.ch/XML/lgc2/xetexmain.pdf) [cern.ch/XML/lgc2/xetexmain.pdf](http://xml.web.cern.ch/XML/lgc2/xetexmain.pdf)
- [18] **D. J. Perry**, Creating Scholarly Multilingual Documents Using Unicode, OpenType, and XeTeX, June 2009, [http://scholarsfonts.](http://scholarsfonts.net/xetextt.pdf) [net/xetextt.pdf](http://scholarsfonts.net/xetextt.pdf)

## **Index**

% !TeX encoding, [28](#page-32-0) program, [28](#page-32-0) root, [18](#page-22-0) spellcheck, [29](#page-33-0) actions by menu, [45](#page-49-0) ordre alphabétique, [44](#page-48-0) agrandissement, [30](#page-34-0) auto-complétion, *voir* complétion automatique auto-completion tw-beamer.txt, [58](#page-62-0) tw-context.txt, [59](#page-63-0) tw-latex-pkg.txt, [58](#page-62-0) balises, [30](#page-34-0) structure, [30](#page-34-0) table des matières, [30](#page-34-0) barre console, [13](#page-17-0) barre d'outils, [8](#page-12-0) caractères bizarres, *voir* encodage commentaire, [12](#page-16-0) compiler TEXworks, [66](#page-70-0)

complétion automatique, [25](#page-29-0) mots clé, [48](#page-52-0) tw-basic.txt, [48](#page-52-0) tw-latex.txt, [50](#page-54-0) composition, [8](#page-12-0) configuration, [31](#page-35-0) defaultbinpaths, [32](#page-36-0) inipath, [32](#page-36-0) libpath, [32](#page-36-0) texworks-config.txt, [31](#page-35-0) texworks-setup.ini, [31](#page-35-0) texworks.ini, [31](#page-35-0) console de sortie, [13](#page-17-0) masquer, [14](#page-18-0) coupure de ligne automatique, [29](#page-33-0) physique, [30](#page-34-0) CTAN, [11](#page-15-0)  $Ctrl+T$ , [10](#page-14-0) curseur de saisie, [13](#page-17-0) dictionnaires, [19](#page-23-0) document composition, [10](#page-14-0) création, [10](#page-14-0)

prévisualiser, [10](#page-14-0) source, [2](#page-6-0) dossier .TeXworks, [7](#page-11-0) .config/TUG, [7](#page-11-0) auto-complétion, [6](#page-10-0) configuration, [6](#page-10-0) dictionnaires, [6](#page-10-0) modèles, [6](#page-10-0) ressource, [6](#page-10-0) ressource Mac, [7](#page-11-0) TeXworks, [6](#page-10-0) traductions, [6](#page-10-0) éditeur, [2](#page-6-0) police, [16](#page-20-0) édition équilibrer les délimiteurs, [23](#page-27-0) annuler, [22](#page-26-0) changer la casse, [23](#page-27-0) commenter, [23](#page-27-0) dé-commenter, [23](#page-27-0) guillemets intelligents, [24](#page-28-0) indentation, [29](#page-33-0) numéros de lignes, [23](#page-27-0) outils, [22](#page-26-0) rechercher/remplacer, [19](#page-23-0) refaire, [22](#page-26-0) sélection d'un bloc, [24](#page-28-0) encodage, [28](#page-32-0) latin1, [27](#page-31-0) utf-8, [11,](#page-15-0) [27](#page-31-0) erreurs, [13](#page-17-0) expressions régulières, [20,](#page-24-0) [61](#page-65-0) alternatives/assertions, [64](#page-68-0) ensembles, [62](#page-66-0) introduction, [61](#page-65-0) répétition, [62](#page-66-0) extension .tex, [10](#page-14-0)

fenêtre de prévisualisation, [10](#page-14-0)

fenêtres, [30](#page-34-0) fichiers format, [1](#page-5-0) folder  $\langle$ resources $\rangle$ , [7](#page-11-0) installation, [5](#page-9-0) Linux, [6](#page-10-0) Mac, [7](#page-11-0) Windows, [5](#page-9-0) interface, [8](#page-12-0) Kew Jonathan, [3](#page-7-0) Knuth Donald E., [1](#page-5-0) Lamport Leslie, [1](#page-5-0) log, [10](#page-14-0) METAFONT, [1](#page-5-0) METAPOST, [2](#page-6-0) modèle, [17](#page-21-0) module, [11](#page-15-0) nettoyer le dossier, [31](#page-35-0) nettoyer un dossier fichiers auxiliaires, [31](#page-35-0) package, *voir* module panneau de sortie, [10](#page-14-0) PDF, [2](#page-6-0) PostScript, [2](#page-6-0) préambule, [11](#page-15-0) préférences, [16](#page-20-0) prévisualisation, [8](#page-12-0) programme par défaut, [28](#page-32-0) projet, [18](#page-22-0) raccourcis clavier, [41](#page-45-0) actions, [41](#page-45-0) prédéfinis, [42](#page-46-0) shortcuts.ini, [41](#page-45-0) rechercher/remplacer, *voir* édition

WYSIWYG, [8](#page-12-0)

zoom, *voir* agrandissement

scripts, [33](#page-37-0) écriture, [33](#page-37-0) gestion, [35](#page-39-0) installation, [34](#page-38-0) utilisation, [35](#page-39-0) source/éditeur, [8](#page-12-0) SyncTeX, [27](#page-31-0) syntaxe, mise en évidence, [39](#page-43-0) **T<sub>F</sub>X**  $LFT$ <sub>E</sub>X, [9](#page-13-0) distribution, *voir* T<sub>E</sub>X distribution TEX, [1](#page-5-0)  $\mathcal{A} \mathcal{M}$ S-T<sub>F</sub>X, [1](#page-5-0)  $LFT$ <sub>F</sub>X,  $1$ ConTeXt, [1](#page-5-0) dvips, [2](#page-6-0) LuaTeX, [2](#page-6-0) pdftex, [2](#page-6-0) XeTeX, [2](#page-6-0) **TEX** Plain, [1](#page-5-0) TEX distribution TeX Live, [5](#page-9-0) Windows MikTeX, [5](#page-9-0) TEX distribution, [5](#page-9-0) Linux, [5](#page-9-0) Mac, [5](#page-9-0) MacTeX, [5](#page-9-0) Windows, [5](#page-9-0) TEXshop, [3](#page-7-0) TEXworks paramétrer, [16](#page-20-0) TEXworks, [2](#page-6-0) utf-8, *voir* encodage, utf-8 vérif. automatique, [18](#page-22-0) fichiers .aff, [19](#page-23-0) fichiers .dic, [19](#page-23-0)